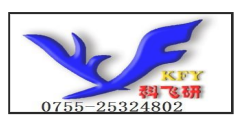

# COG12832C3G使用说明书

目 录

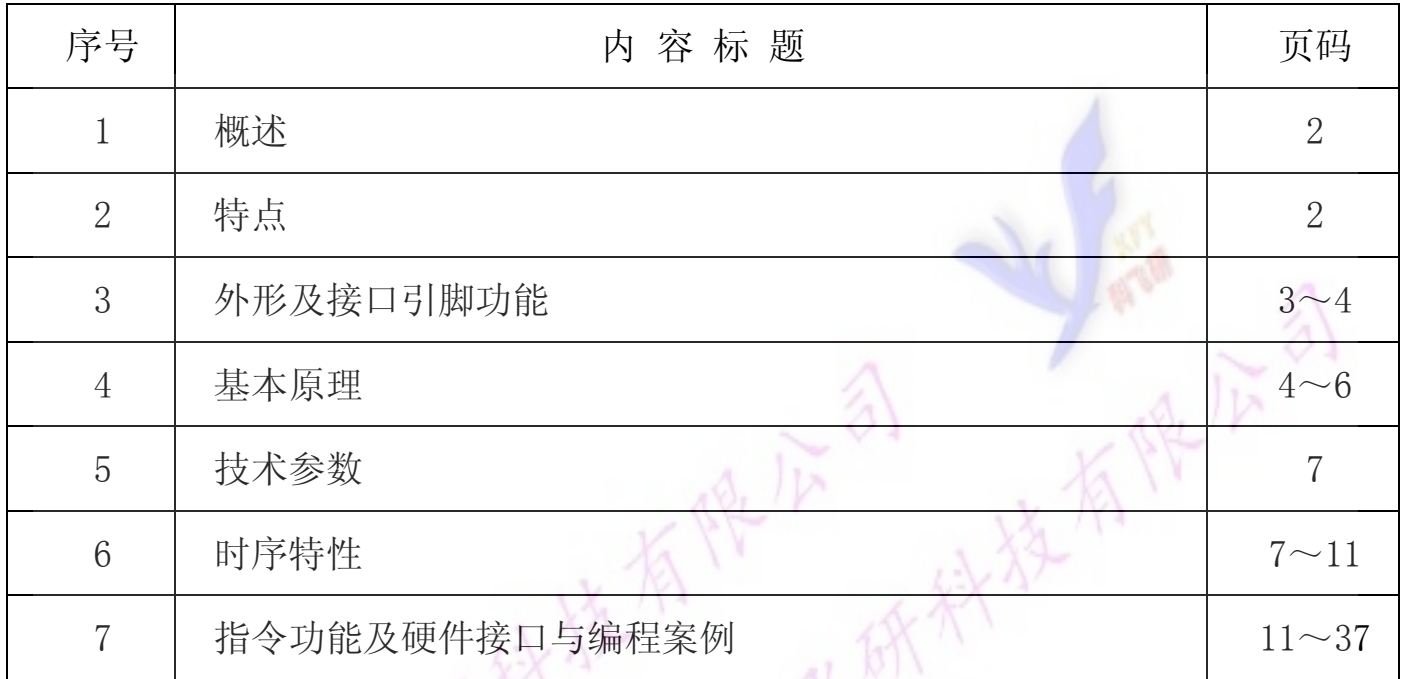

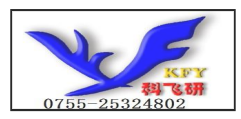

# 1.概述

用方便、显示清晰,广泛应用于各种人机交流面板。 科飞研 技专注于液晶屏及液晶模块的研发、制造。所生产COG12832C3G型液晶模块由于使

COG12832C3G可以显示128列\*32行点阵单色图片, 或显示8个/行\*2行16\*16点阵的汉字 或显示 16 个/行\*4 行 8\*8 点阵的英文、数字、符号。

# 2. COG12832C3G 型点阵液晶模块的特性

2.1 结构牢:背光带有挡墙。焊接式 FPC,省去使用者购买连接座的成本

2.2IC 采用矽创公司 ST7565R, 功能强大, 稳定性好

2.3 功耗低:10 - 100mW (不带背光 10mW, 带背光不大于 100mW);

2.4 显示内容:

●128\*32 点阵单色图片;

●可选用 16\*16 点阵或其他点阵的图片来自编汉字,按照 16\*16 点阵汉字来计算可显示 8 字/行\*2 行。按照 12\*12 点阵汉字来计算可显示 10 字/行\*2 行。

- 2.5 指令功能强:可组合成各种输入、显示、移位方式以满足不同的要求;
- 2.6 接口简单方便:可采用 4 线 SPI 串行接口, 或选择并行接口。
- 2.7 工作温度宽:-20℃ 70℃;

2.8 可靠性高:寿命为 50,000 小时(25℃)。

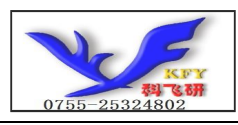

# 3. 外形尺寸及接口引脚功能

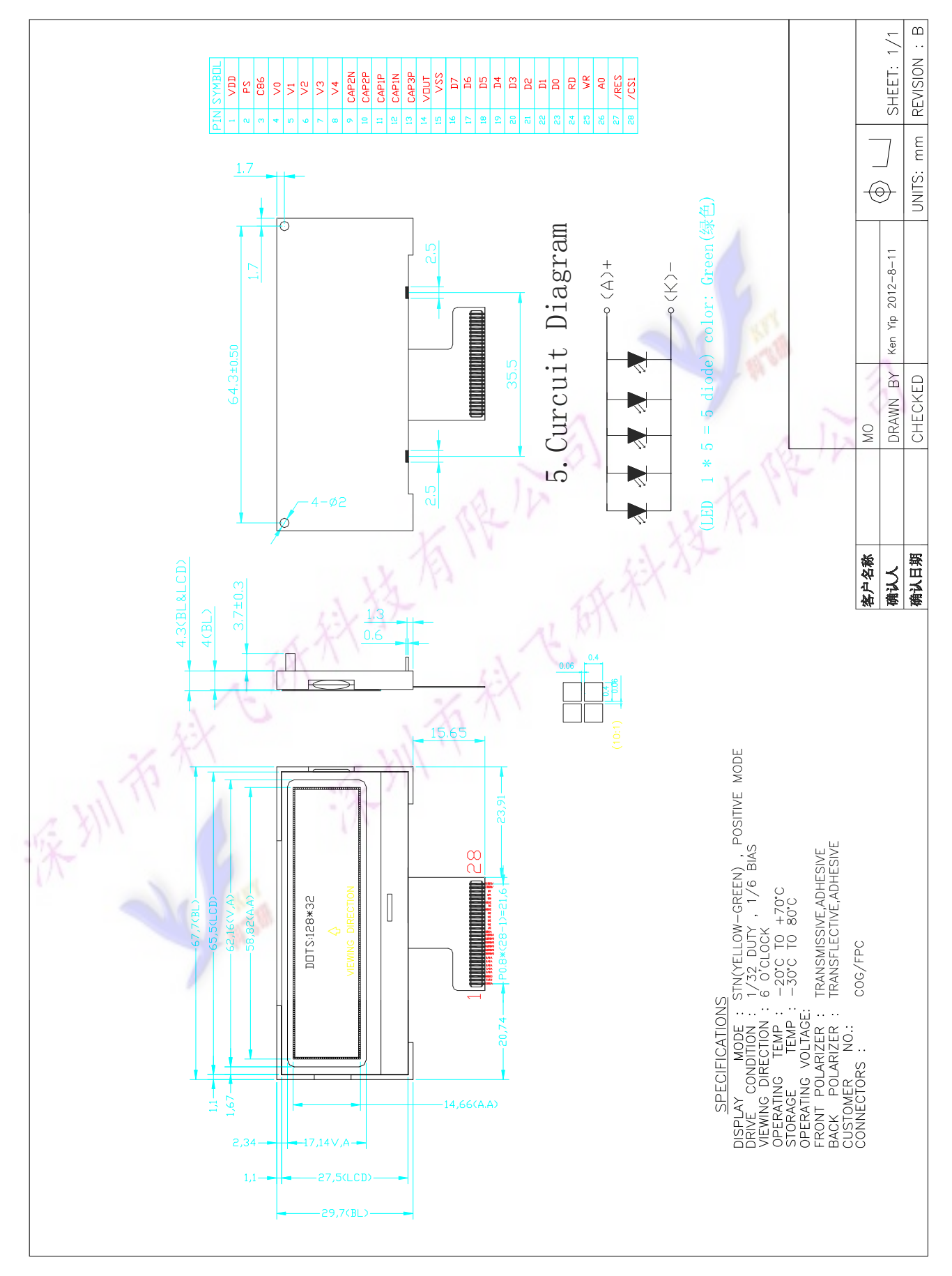

图 1.外形尺寸

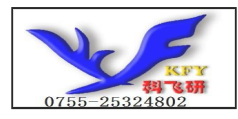

## 模块的接口引脚功能

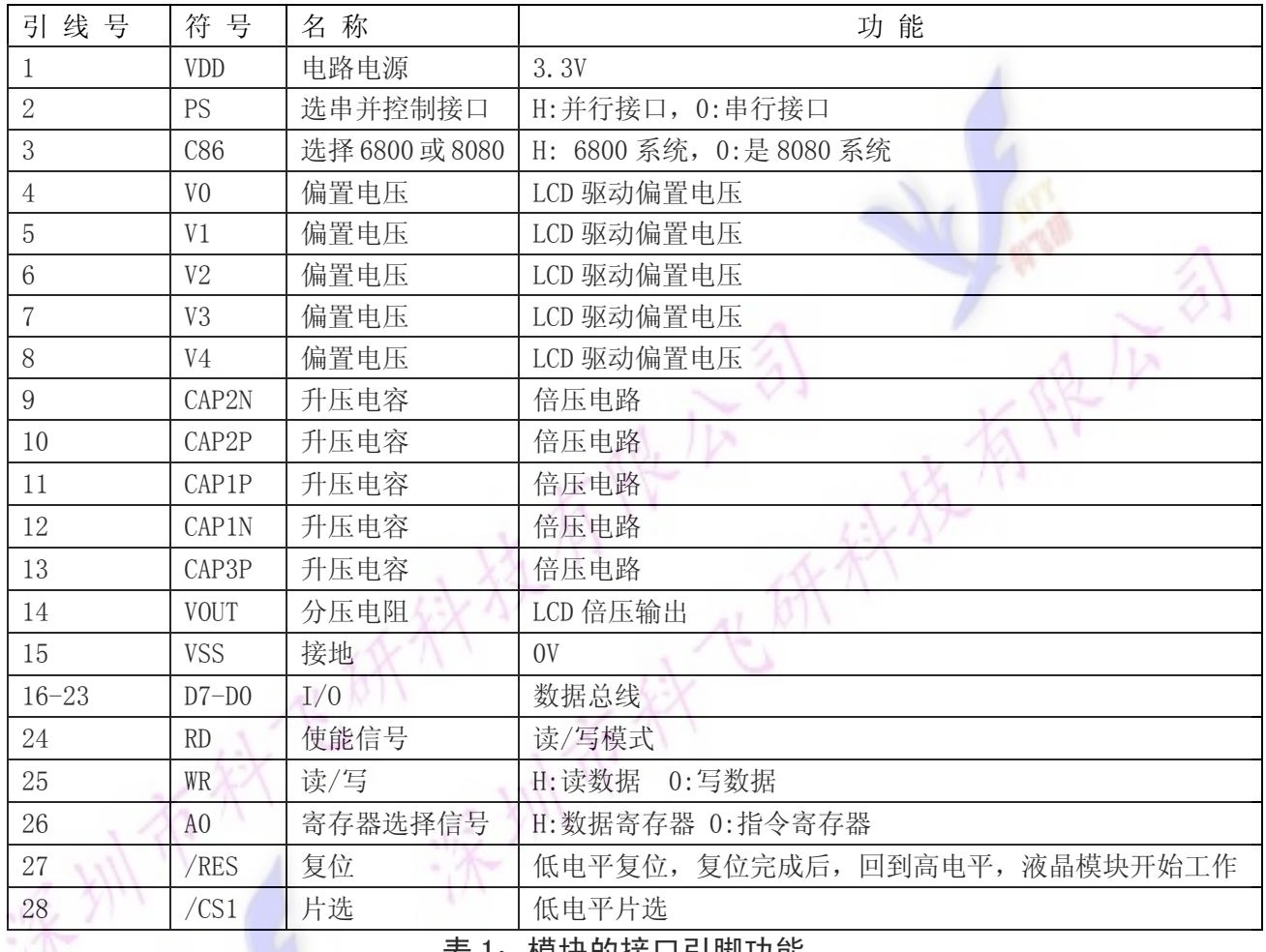

W

# 表 1:模块的接口引脚功能

# 4.基本原理

# 4.1 液晶屏 (LCD)

在 LCD 上排列着 128×32 点阵, 128 个列信号与驱动 IC 相连, 32 个行信号也与驱动 IC 相连, IC 邦定在 LCD 玻璃上(这种加工工艺叫 COG).

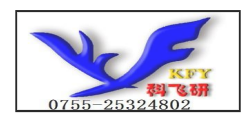

# 4.2 工作电图:

图2是COG12832C3G图像点阵型模块的电路框图,它由驱动IC ST7565R及几个电阻电容组成 。

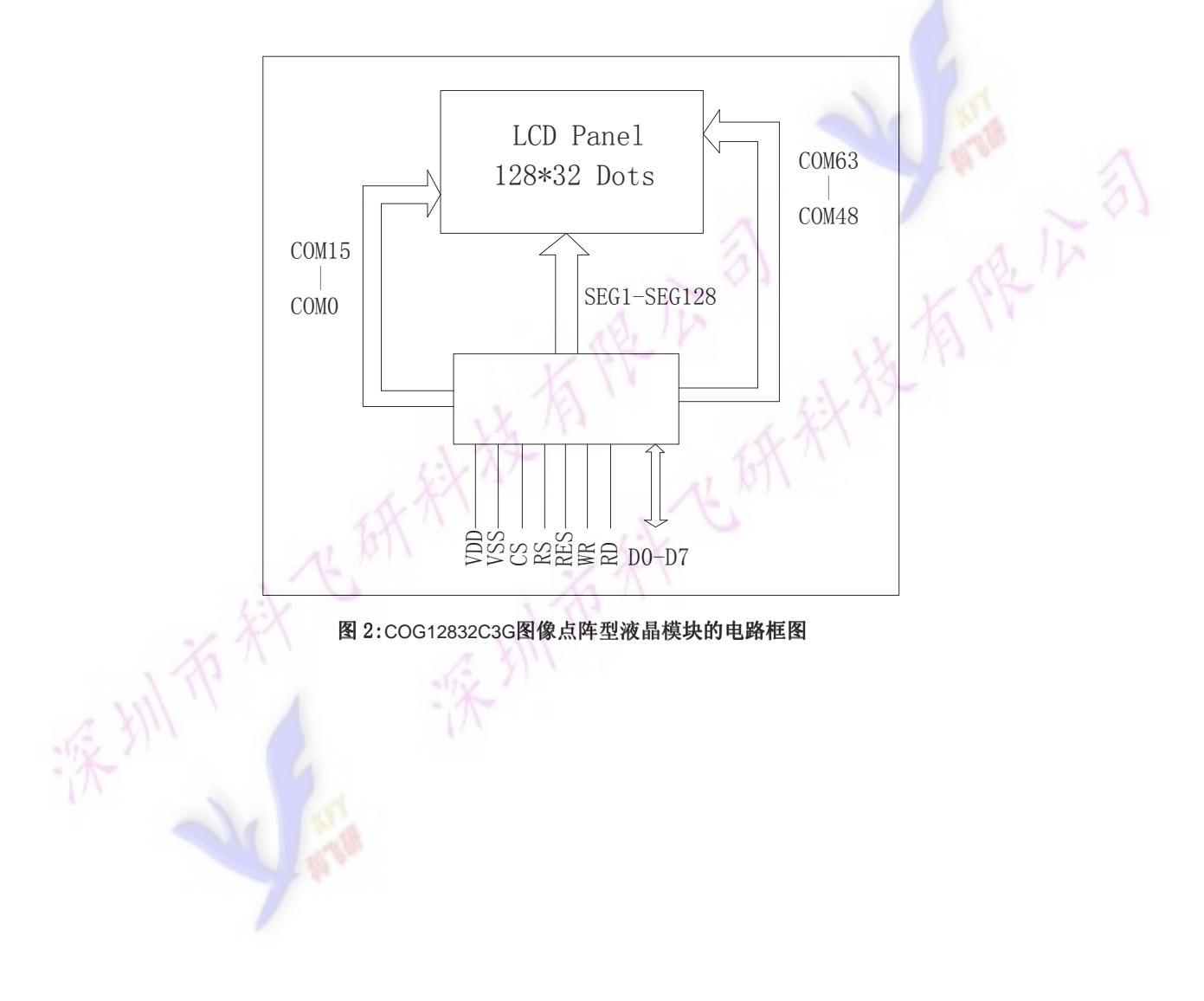

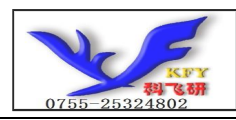

## 4.2 升压电路图:

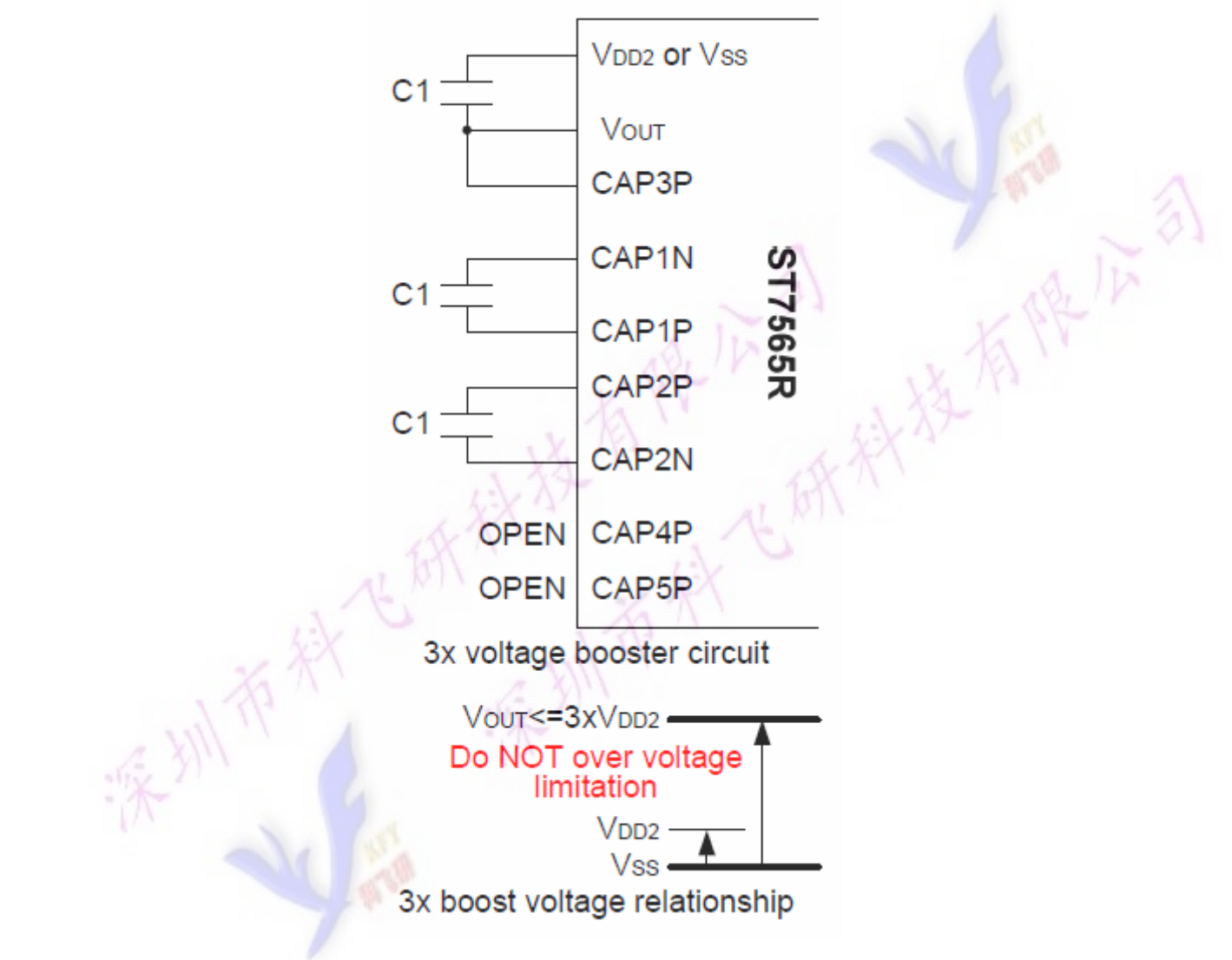

图 3: 3 倍升压电路图

# 4.3 背光参数

该型号液晶模块带 LED 背光源。它的性能参数如下: 工作温度:-20∽+70°C; 存储温度:-30∽+80°C; 背光板可选择绿色、白色。 正常工作电流为:50∽100mA(LED 灯数共 5 颗); 工作电压:3.0V; 正常工作条件下,LED 可连续点亮 5 万小时;

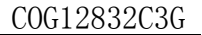

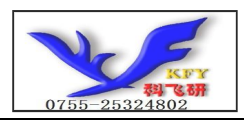

# 5.技术参数

# 5.1 最大极限参数(超过极限参数则会损坏液晶模块)

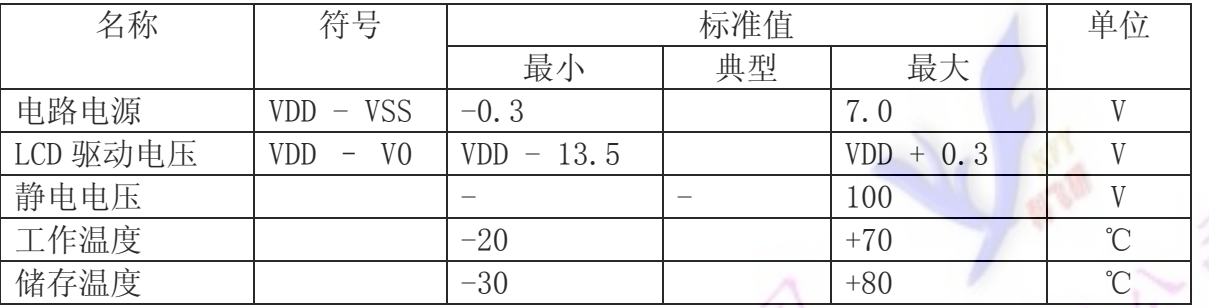

# 表 2: 最大极限参数

## 5.2 直流(DC)参数

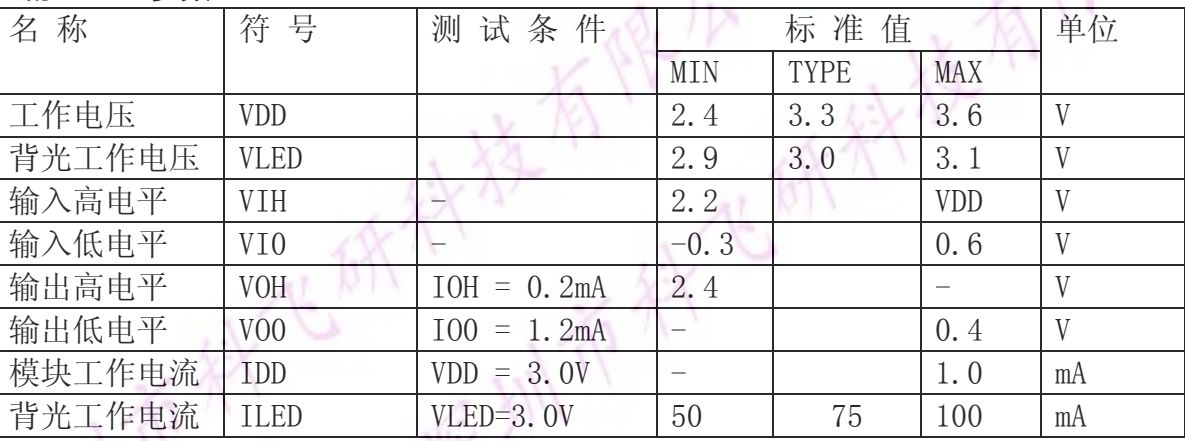

# 表 3: 直流 (DC) 参数

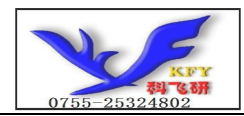

## 6.读写时序特性

# 6.1串行接口:

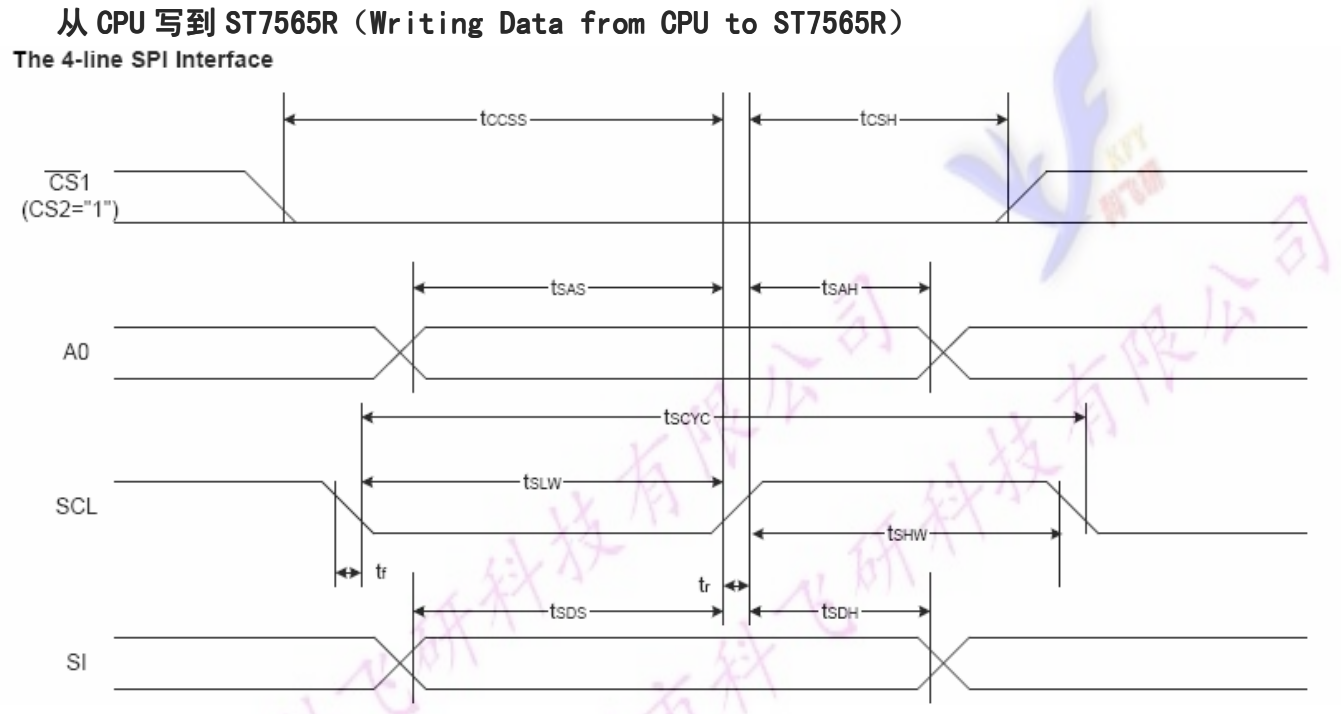

# 图 4. 从 CPU 写到 ST7565R (Writing Data from CPU to ST7565R)

# 6.2 串行接口: 时序要求 (AC 参数):

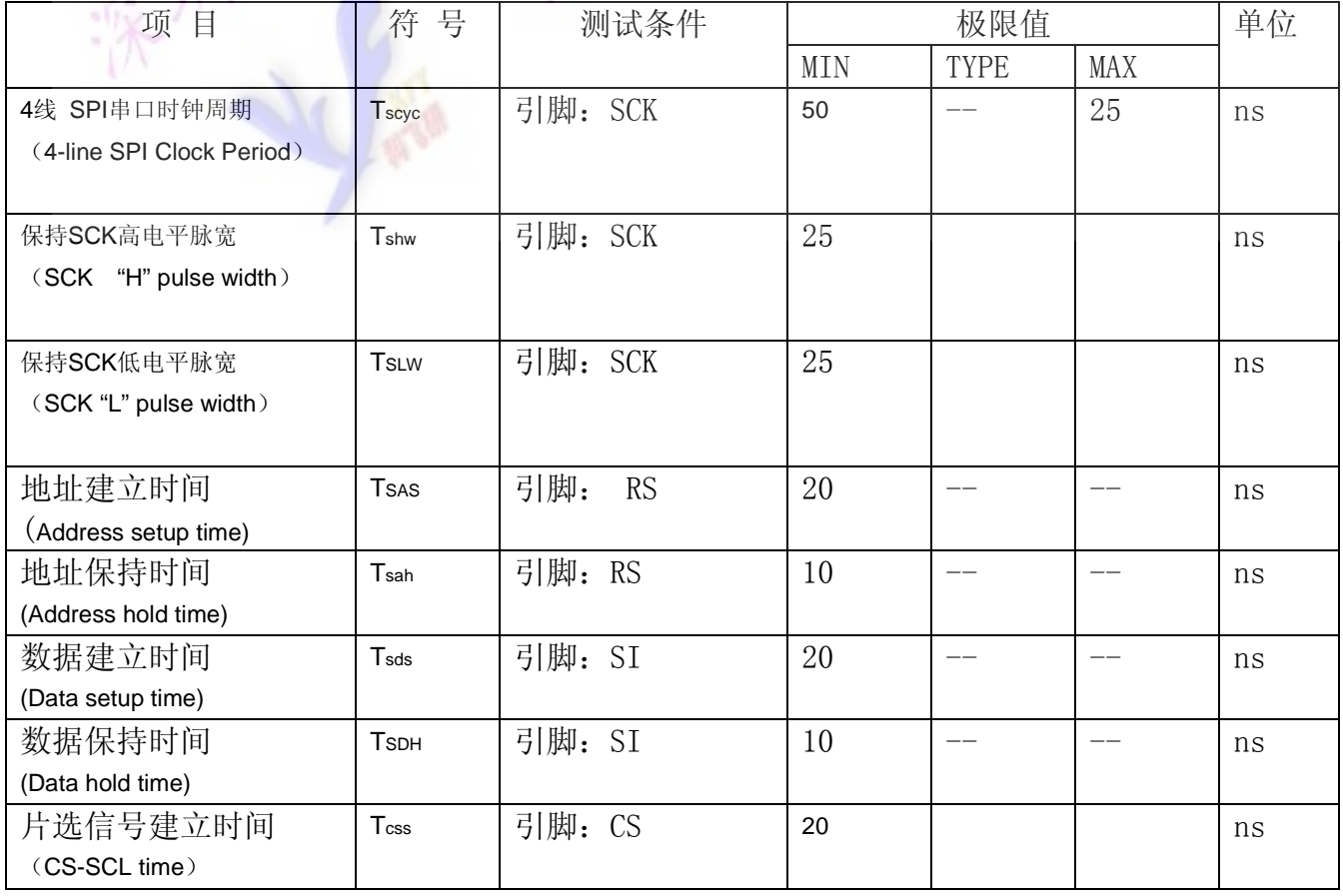

#### 写数据到 ST7 写数据到 ST7565R 的时序要求: 表 4.

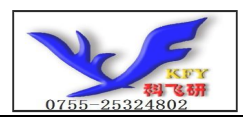

COG12832C3G

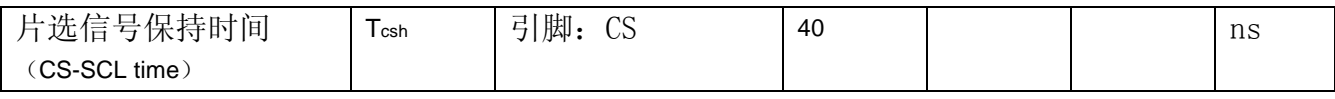

VDD =3.0V $\pm$ 5%, Ta = 25°C

# 6.3 并行接口:

#### 从 CPU 写到 ST7565R (Writing Data from CPU to ST7565R)

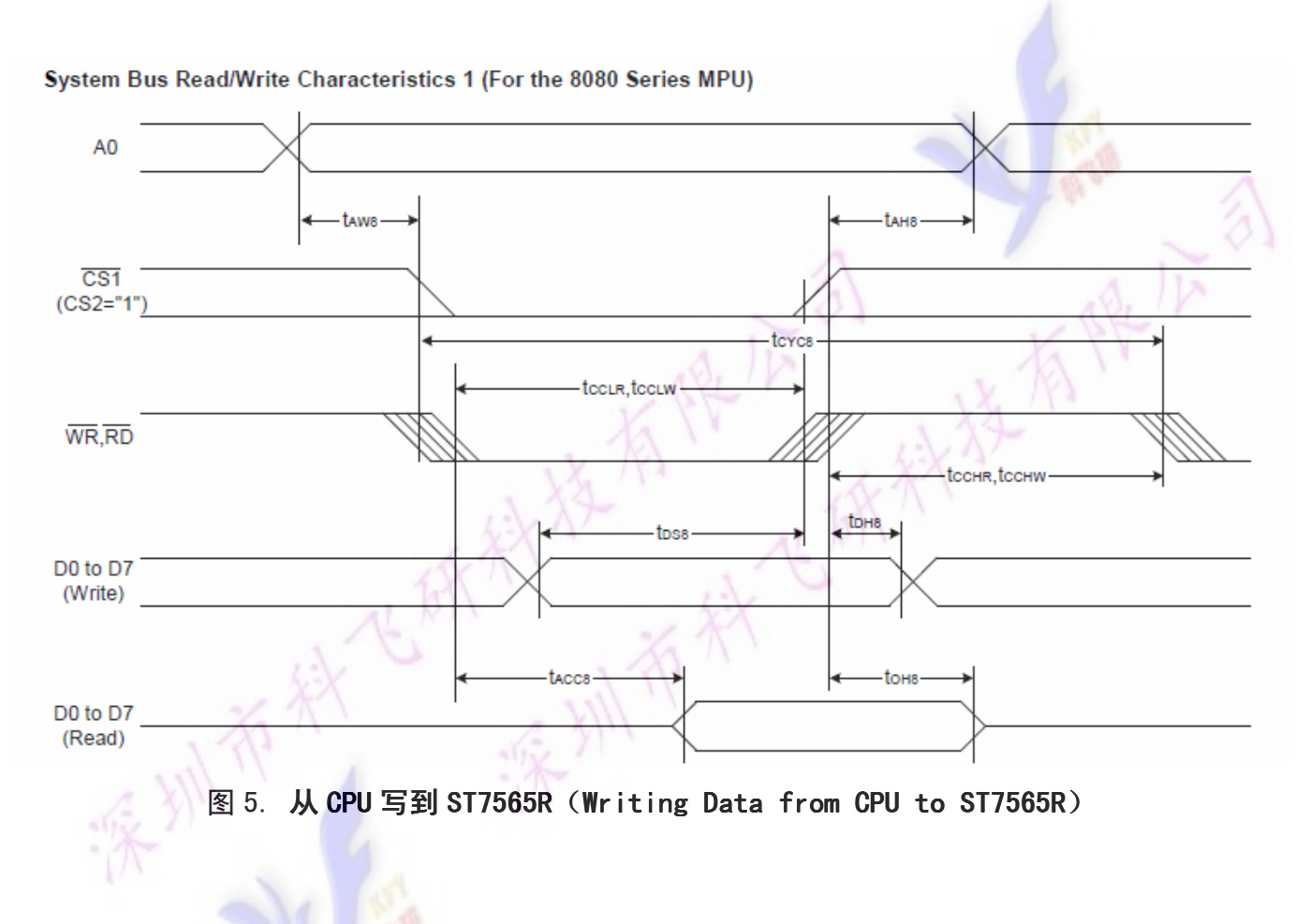

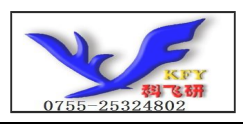

#### System Bus Read/Write Characteristics 2 (For the 6800 Series MPU)

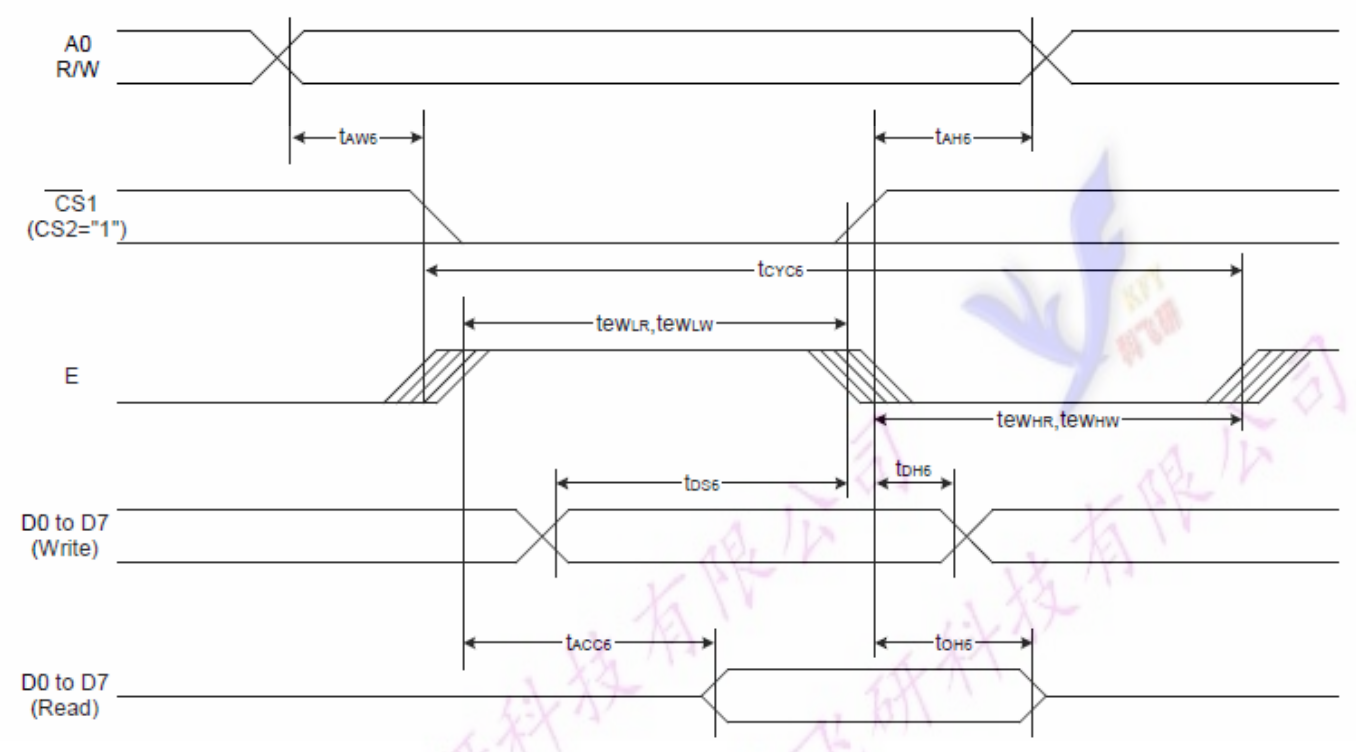

图 6. 从 CPU 写到 ST7565R (Writing Data from CPU to ST7565R)

Ă

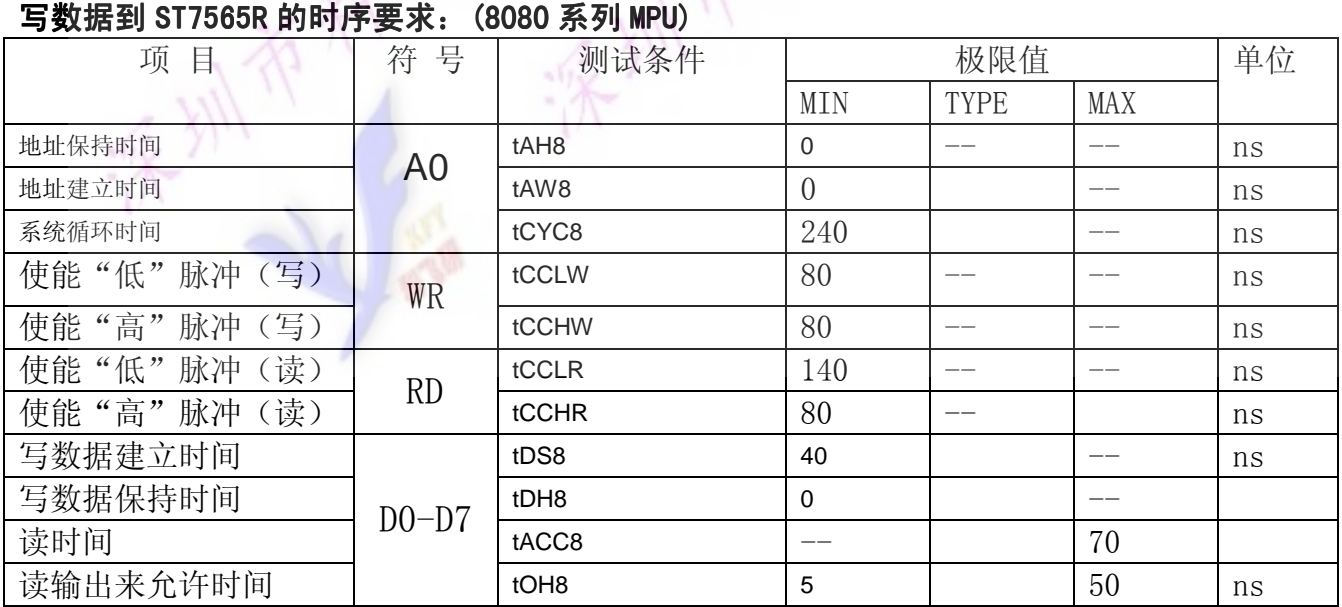

#### 6.4 并行接口: 时序要求 (AC 参数): í,

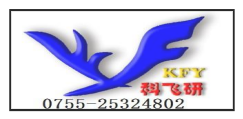

#### 写数据到 ST7565R 的时序要求: (6800 系列 MPU)

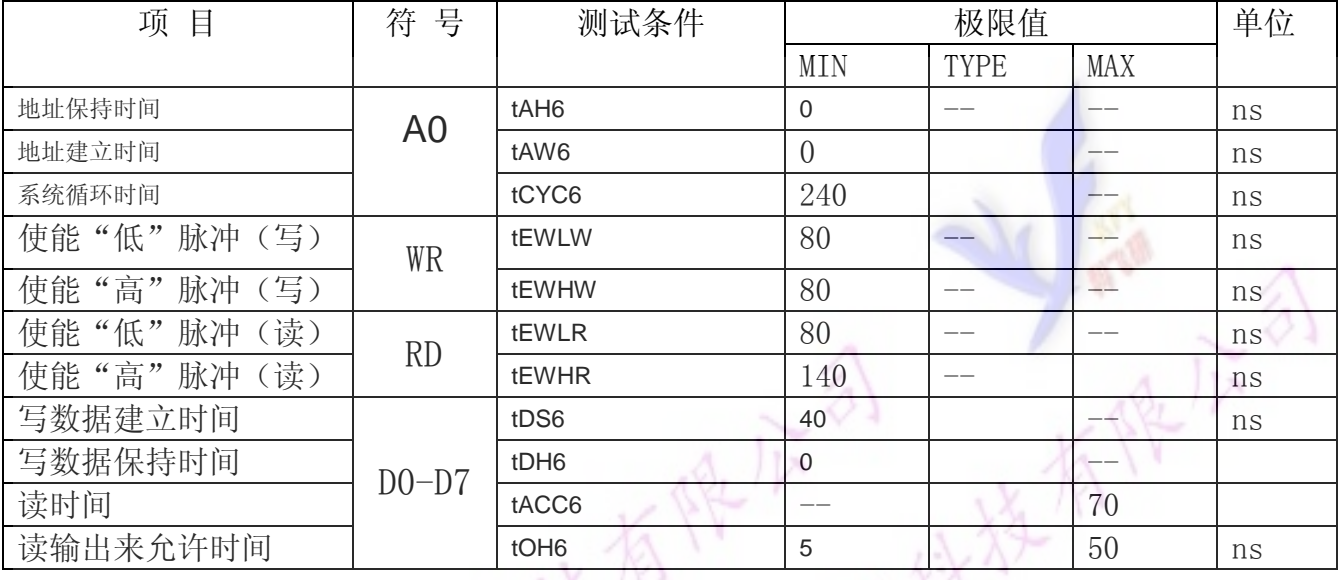

# 6.5 电源启动后复位的时序要求 (RESET CONDITION AFTER POWER UP):

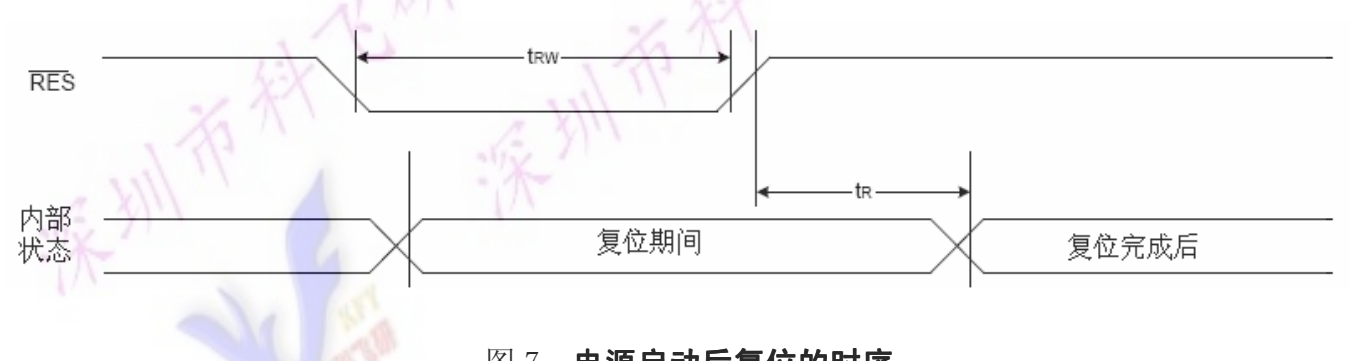

# 图 7: 电源启动后复位的时序

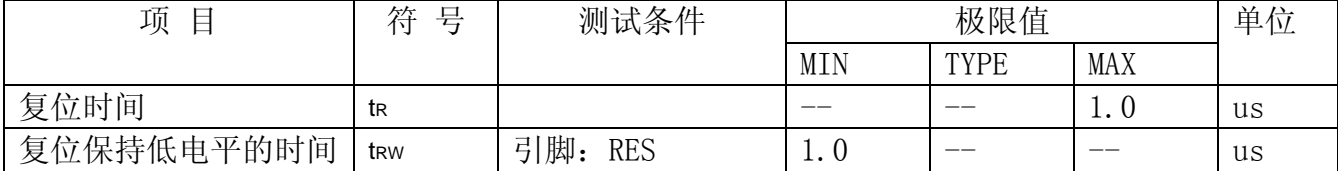

#### 表 6: 电源启动后复位的时序要求

# 7.指令功能:

7.1 指令表 格式:

RS DB7 DB6 DB5 DB4 DB3 DB2 DB1 DB0

共 11种指令:1.清除,2.返回,3.输入方式设置,4.显示开关,5.控制,移位,6.功能设置,7.CGRAM 地址设置,8.DDRAM 地址设置,9.读忙标志,10.写数据到 CG/DDRAM,11.读数据由 CG/DDRAM。

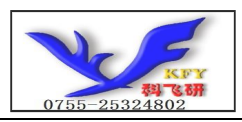

COG12832C3G

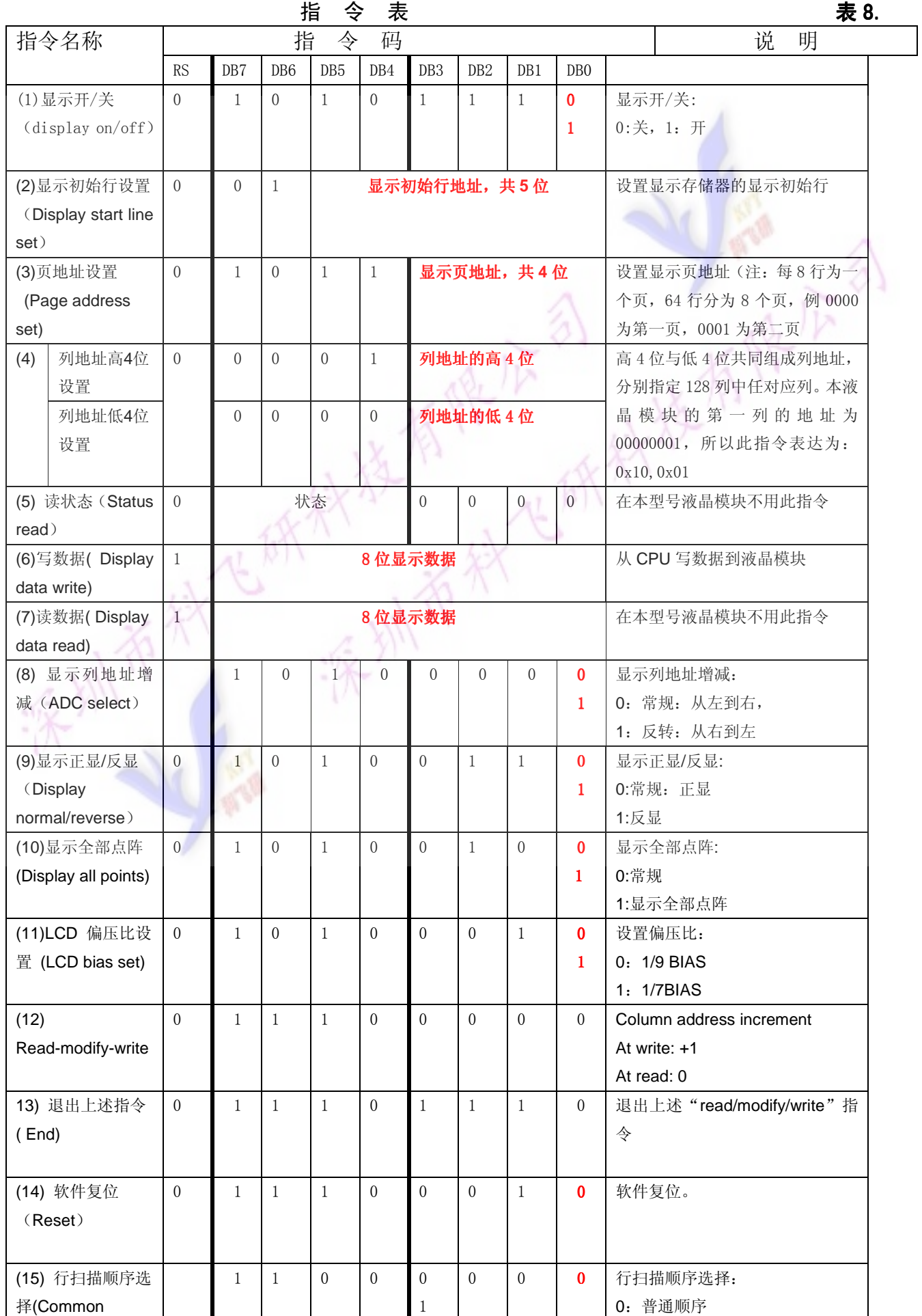

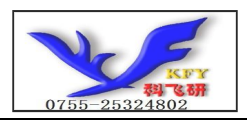

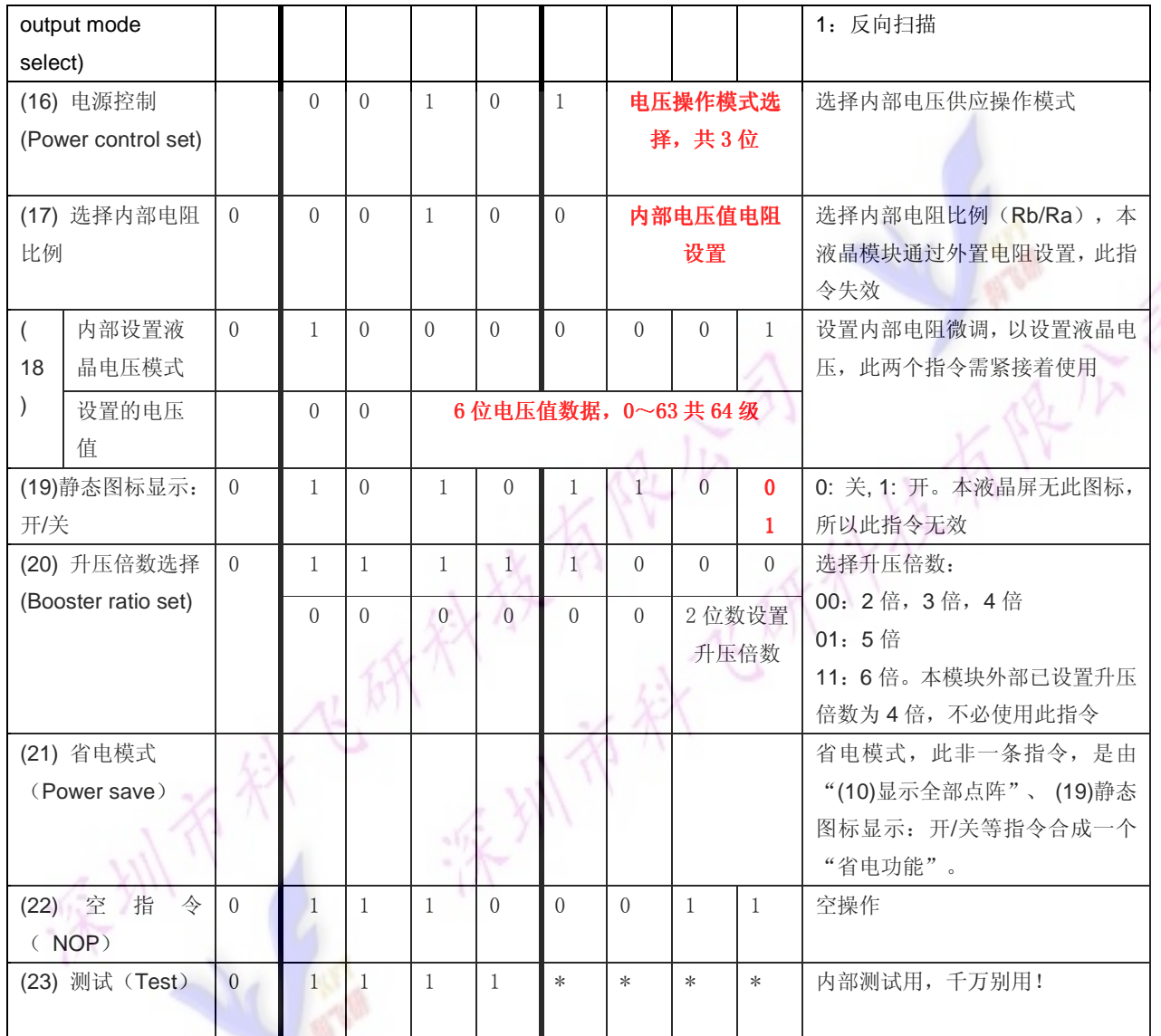

请详细参考 IC 资料"ST7564R\_V15.PDF"的第 42~49 页。

#### 7.3 点阵与 DD RAM 地址的对应关系

请留意页的定义: PAGE, 与平时所讲的"页"并不是一个意思, 在此表示 8 个行就是一个"页", 一个 128\*32 点阵的屏分为 8 个"页",从第 0"页"到第 7"页"。

DB7--DB0 的排列方向:数据是从下向上排列的。最低位 D0 是在最上面,最高位 D7 是在最下面。 下图摘自 ST7565R IC 资料, 可通过 "ST7565R\_V15. PDF" 之第 27 页获取最佳效果。

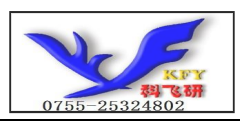

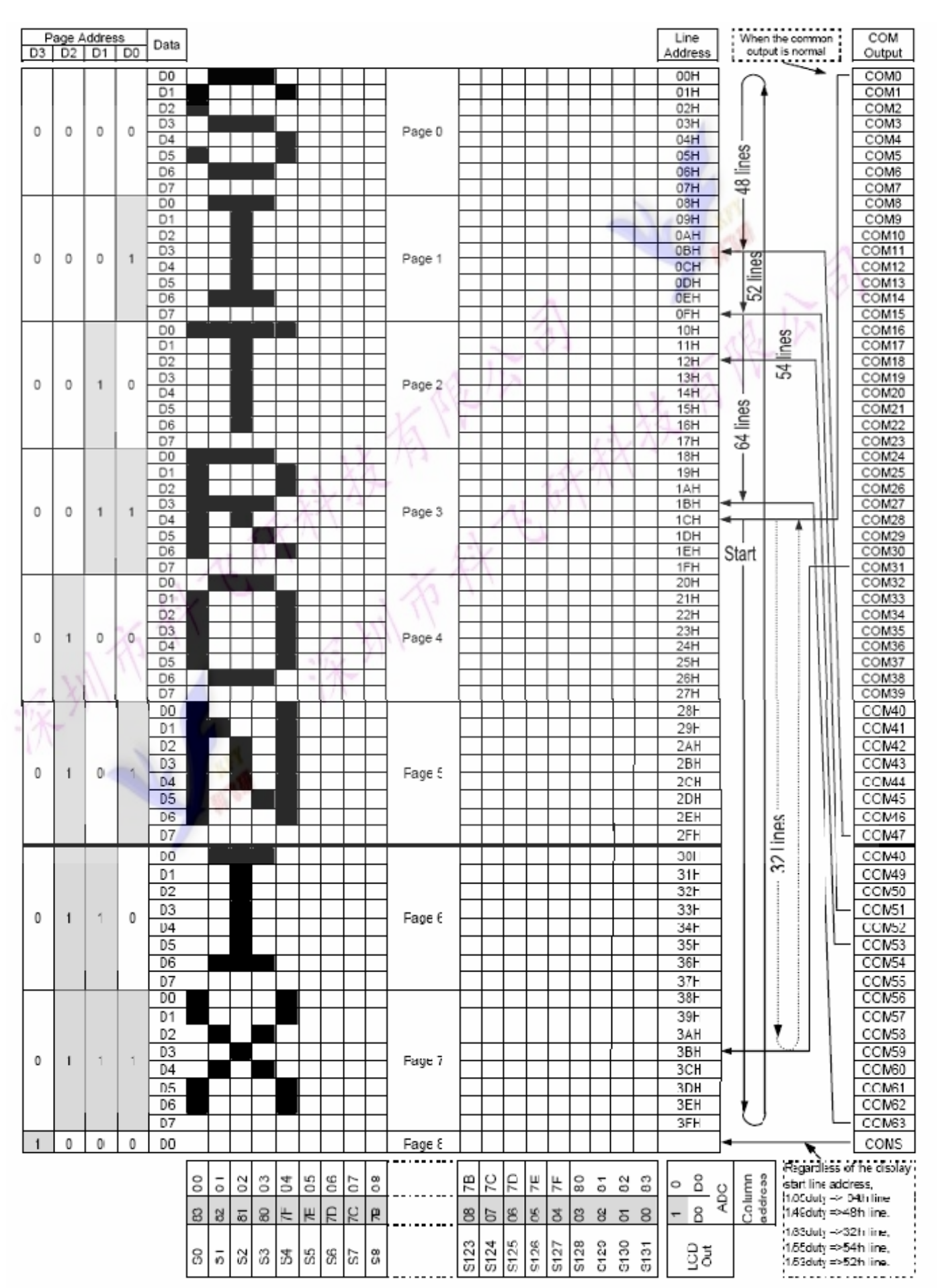

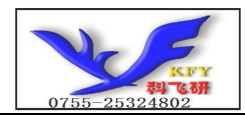

# 7.4 初始化方法

用户所编的显示程序,开始必须进行初始化,否则模块无法正常显示,过程请参考程序

#### 7.5 程序举例:

液晶模块与 MPU(以 8051 系列单片机为例)接口图如下:

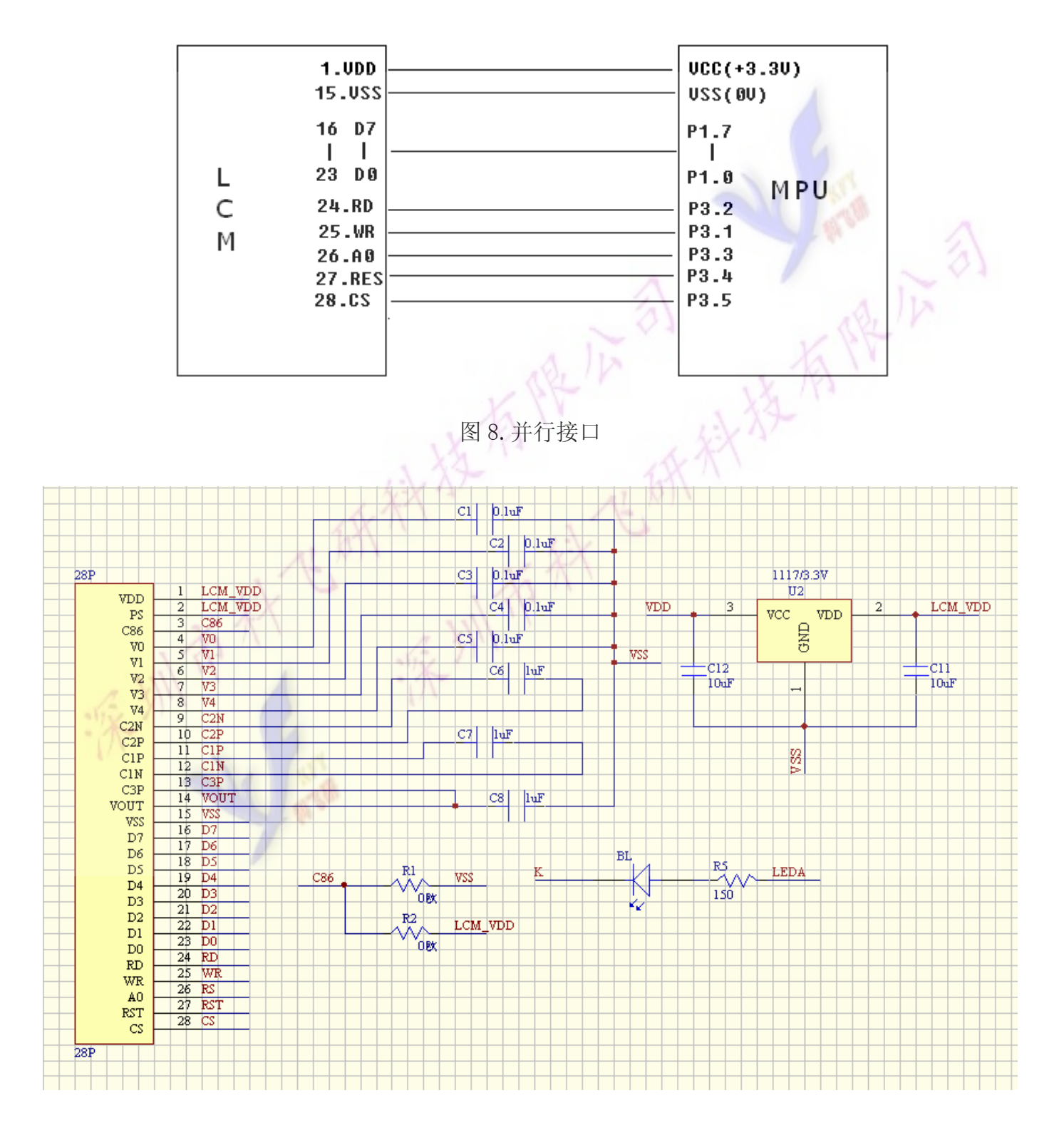

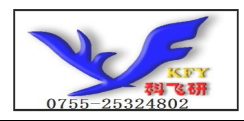

# 并行程序:

/\* COG12832C3G测试程序\*\*\*\*/

- /\* LCD 驱动 IC:ST7565R\*\*\*\*\*\*\*/
- /\* 该程序显示 2 行中文如下:\*/
- /\* 全套液晶解决方案\*/
- /\* 质量取胜创建口碑\*/
- /\* 该程序显示 2 行数字如下:\*/
- /\* 0123456789012345\*/
- /\* 0123456789012345\*/

 $\#$ include  $\langle$ reg51.H $\rangle$ 

sbit cs1=P3^5; /\*接口定义, 按 51 系列单片机, P1 口接 DB0 DB7\*/

- sbit reset=P3^4;
- sbit rs=P3^3; sbit rd=P3^2;

sbit wr=P3^1; /\*接口定义,按 51 系列单片机,P1 口接 DB0~DB7\*/

void transfer data(int data1); void transfer\_command(int data1); char code quan<sup>[]</sup>; char code tao<sup>[]</sup>; char code ye[]; char code jing[]; char code jie[]; char code  $\text{iue}$ []; char code fang[]; char code an[]; char code num0[]; char code num1[]: char code num2[]; char code num3[]; char code num4[]; char code num5[]; char code num6[]:

char code num7[];

char code num8[];

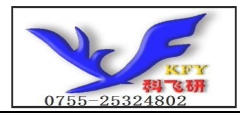

char code num9[];

```
char code graphic1[]; 
char code graphic1[]; 
char code graphic2[]; 
char code graphic3[]; 
char code graphic4[]; 
void displaygraphic(char *dp); 
void delay(int i); 
void delay1(int i); 
void disp_grap(int_line,int_column,char *dp);
void disp_char(int line, int column, char *dp);
void initial lcd();
void clear screen();
void waitkey(); 
\frac{1}{2}void main(void) 
  { 
    int i,j,k; 
   initial lcd();
       while(1) { 
      clear screen(); //clear all dots
          disp_grap(1,1,quan); /*在第 1 行第 1 列显示一个 16*16 点阵汉字:全*/
          //delay(20);
          disp_grap(1,2,tao); /*在第 1 行第 2 列显示一个 16*16 点阵汉字: 套*/
      //delay(20);
          disp_grap(1,3,ye); /*显示一个 16*16 点阵汉字: 液*/
      //delay(20);
           disp_grap(1,4,jing); /*显示一个 16*16 点阵汉字:晶*/ 
      //delay(20);
           disp_grap(1,5,jie); /*显示一个 16*16 点阵汉字:解*/ 
      //delay(20);
           disp_grap(1,6,jue); /*显示一个 16*16 点阵汉字:决*/ 
      //delay(20);
           disp_grap(1,7,fang); /*显示一个 16*16 点阵汉字:方*/ 
      //delay(20):
          disp_grap(1,8,an); /*显示一个 16*16 点阵汉字: 案*/
      //delay(20);
```
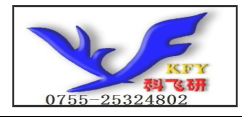

disp\_grap(2,4,ye); /\*显示一个 16\*16 点阵汉字: 液\*/  $//$ delay $(20)$ ; disp\_grap(2,5,jing); /\*显示一个 16\*16 点阵汉字:晶\*/  $//$ delay $(20)$ ; disp\_grap(2,6,mo); /\*显示一个 16\*16 点阵汉字:模\*/  $//$ delay $(20)$ ; disp\_grap(2,7,kuai); /\*显示一个 16\*16 点阵汉字: 块\*/  $//$ delay $(20)$ ; disp\_grap(2,8,chang); /\*显示一个 16\*16 点阵汉字: 厂\*/ waitkey(); clear screen(); //clear all dots disp\_char(1,1,num0); /\*在第 1 行第 1 列显示一个 8\*16 点阵数字:0\*/ disp\_char(1,2,num1); /\*在第 1 行第 2 列显示一个 8\*16 点阵数字:1\*/ disp\_char(1,3,num2); /\*在第 1 行第 3 列显示一个 8\*16 点阵数字:2\*/ disp\_char(1,4,num3); /\*在第 1 行第 4 列显示一个 8\*16 点阵数字:3\*/ disp\_char(1,5,num4); /\*在第 1 行第 5 列显示一个 8\*16 点阵数字:4\*/ disp\_char(1,6,num5); /\*以下类同\*/ disp\_char $(1,7,\text{num6})$ ; disp\_char $(1, 8, num7)$ ; disp  $char(1,9,num8)$ ; disp  $char(1,10,num9)$ ; disp  $char(1,11,num0)$ ; disp  $char(1,12,num1)$ ; disp  $char(1,13,num2)$ ; disp  $char(1,14,num3)$ ;  $disp_{char}(1,15,\text{num4})$ ; disp  $char(1,16,num5)$ ; disp\_char(2,1,num0); /\*在第 2 行第 1 列显示一个 8\*16 点阵数字:0\*/ disp\_char(2,2,num1); /\*在第 2 行第 2 列显示一个 8\*16 点阵数字:1\*/ disp\_char(2,3,num2); /\*在第 2 行第 3 列显示一个 8\*16 点阵数字:2\*/ disp\_char(2,4,num3); /\*在第 2 行第 4 列显示一个 8\*16 点阵数字:3\*/ disp\_char(2,5,num4); /\*在第 2 行第 5 列显示一个 8\*16 点阵数字:4\*/ disp char(2,6,num5); /\*以下类同\*/ disp  $char(2,7,num6)$ ;  $disp_{char}(2,8,\text{num7})$ ; disp  $char(2,9,num8)$ ; disp  $char(2,10,num9)$ ; disp  $char(2,11,num0)$ ; disp  $char(2,12,num1)$ ; disp  $char(2,13,num2)$ ; disp  $char(2,14,num3)$ ;  $disp_{char}(2,15,\text{num4})$ ; disp  $char(2,16,num5)$ ;

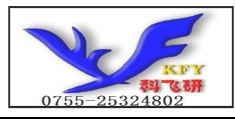

}

}

COG12832C3G

```
 waitkey(); 
      clear screen(); //clear all dots
          displaygraphic(graphic1); //display a picture of 128*64 dots
       waitkey(); 
          clear screen(); //clear all dots
          displaygraphic(graphic2); //display a picture of 128*64 dots
       waitkey(); 
          clear screen(); //clear all dots
          displaygraphic(graphic3); //display a picture of 128*64 dots
       waitkey(); 
          clear screen(): //clear all dots
          displaygraphic(graphic4); //display a picture of 128*64 dots
       waitkey(); 
 } 
//============initial 
void initial_lcd() 
{ 
       reset=0; //Reset the chip when reset=0
       delay(20);
        reset=1; 
   transfer command(0xe2); /*软复位*/
   transfer command(0x2c); /*升压步聚 1*/
   delay(5);
   transfer command(0x2e); /*升压步聚 2*/
   delav(5):
   transfer_command(0x2f); /*升压步聚 3*/
   delaw(5):
    transfer_command(0x22); /*粗调对比度,可设置范围 20~27*/ 
   transfer_command(0x81); /*微调对比度*/
   transfer_command(0x1b); /*微调对比度的值,可设置范围 0~63*/transfer command(0xa2); /*1/9 偏压比(bias) */
   transfer_command(0xc8); /*行扫描顺序: 从上到下*/
   transfer command(0xa0); /*列扫描顺序: 从左到右*/
   transfer_command(0x40); /*起始行: 从第一行开始*/
    transfer_command(0xaf); /*开显示*/ 
//===============clear all dot martrics============= 
void clear_screen() 
{ 
unsigned char i,j;
```
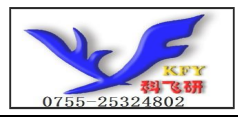

20

```
\{cs1=0:
        transfer_command(0xb0+i); 
       transfer command(0x10);
       transfer command(0x00);
       for (j=0; j<132; j++)\{ transfer_data(0x00); 
 } 
 } 
} 
/*在指定行和列位置显示指定的汉字(16*16点阵的汉字)
void disp_grap(int line, int column, char *dp)
{ 
        int i, j, k, col\lfloor1, col\lfloorh;
   for (i=0; i<2; i++) { 
          cs1=0:
        transfer_command(0xb0+i+2*(line-1)); //set page address, 
       k=column-1; 
      k=k*0x10;
       col_h=k&0xf0; 
      col h=col h>4;
       col_l=k&0x0f; 
      transfer command(0x10+co1h);transfer command(0x00+col 1);
       for (j=0; j<16; j++) { 
              transfer_data(*dp); 
          dp++:
 } 
 } 
} 
/*在指定行和列位置显示指定的字母、数字(8*16 点阵的)*/ 
void disp_char(int line,int column,char *dp) 
{ 
        int i, j, k, col_l, col_h;for (i=0; i<2; i++) { 
          cs1=0:
       transfer command(0xb0+i+2*(line-1)); //set page address,
        k=column-1; 
      k=k*0x08;
       col_h=k&0xf0; 
       col h=col h>>4;
```
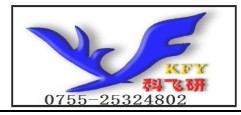

```
col l=k&0x0f;
        transfer command(0x10+col h);
         transfer_command(0x00+col_l); 
        for(j=0; j(8; j++) { 
                 transfer_data(*dp); 
            dp++; } 
 } 
} 
// \n= \n= \n= \n= \n= \n= \n= \n  <i>sign</i> a picture of 128*64 dots\widetilde{V}void displaygraphic(char *dp) 
{ 
          int i,j; 
            for (i=0; i \le 4; i++) { 
            cs1=0:
         transfer_command(0xb0+i); //set page address, 
         transfer_command(0x10); 
         transfer_command(0x00); 
        for(j=0;j<128;j++)\{ transfer_data(*dp); 
            dp++:
\left\{\right\}\left\{ \frac{1}{2} \right\}} 
/*=========写指令===============*/ 
void transfer_command(int data1) 
{ 
    cs1=0:
    rs=0;
     rd=0; 
    wr=0;
     P1=data1; 
    rd=1:
    cs1=1:
     rd=0; 
} 
/*-------写数据---------------*/ 
void transfer_data(int data1)
```
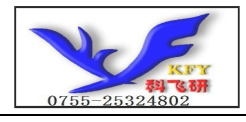

```
{ 
    cs1=0;
    rs=1; rd=0; 
    wr=0; P1=data1; 
    rd=1;cs1=1:
     rd=0; 
} 
//=============delay time===================== 
void delay(int i) 
{ 
  int j,k; 
 for (j=0; j \le i; j++)for(k=0; k\leq 990; k++);
} 
// ================delay time
void delay1(int i) 
{ 
  int j,k; 
 for (i=0; i \le i; j++)for (k=0; k<10; k++);
} 
//--------------wait a switch,jump out if P2.0 get a signal"0"------------------ 
void waitkey() 
{ 
  repeat: 
     if (P2&0x01) goto repeat; 
     else delay(5); 
     if (P2&0x01) goto repeat; 
     else; 
    delay(40);
} 
//-------------------------------------------- 
char code quan[]={ 
/*-- 文字: 全 --*/ 
/*-- 宋体 12; 此字体下对应的点阵为: 宽 x 高=16x16 --*/
0x00, 0x80, 0x40, 0x60, 0x50, 0x48, 0x44, 0xC3, 0x44, 0x48, 0x50, 0x70, 0x60, 0x20, 0x00, 0x00,
0x00, 0x40, 0x40, 0x44, 0x44, 0x44, 0x44, 0x7F, 0x44, 0x44, 0x44, 0x46, 0x44, 0x60, 0x40, 0x00
};
```
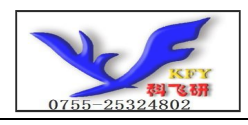

char code tao  $\lceil = \rceil$ /\*-- 文字: 套 --\*/ /\*-- 宋体 12; 此字体下对应的点阵为:宽 x 高=16x16 --\*/ 0x40, 0x44, 0x24, 0x24, 0xF4, 0x5C, 0x57, 0x54, 0x54, 0x5C, 0x54, 0x24, 0x64, 0xC4, 0x44, 0x00, 0x04, 0x04, 0x44, 0x64, 0x57, 0x4D, 0x45, 0x65, 0x25, 0x25, 0x35, 0xE4, 0x44, 0x04, 0x04, 0x00 }; char code  $ve[] = \{$ /\*-- 文字: 液 --\*/ /\*-- 宋体 12; 此字体下对应的点阵为: 宽 x 高=16x16 0x10, 0x61, 0x06, 0xE0, 0x18, 0x84, 0xE4, 0x1C, 0x84, 0x65, 0xBE, 0x24, 0xA4, 0x64, 0x04, 0x00, 0x04,0x04,0xFF,0x00,0x01,0x00,0xFF,0x41,0x21,0x12,0x0C,0x1B,0x61,0xC0,0x40,0x00 }; char code  $jing$ <sup> $=$ {</sup> /\*-- 文字: 晶 --\*/ /\*-- 宋体 12; 此字体下对应的点阵为: 宽 x 高=16x16 0x00, 0x00, 0x00, 0x00, 0x7E, 0x2A, 0x2A, 0x2A, 0x2A, 0x2A, 0x2A, 0x7E, 0x00, 0x00, 0x00, 0x00, 0x00, 0x7F, 0x25, 0x25, 0x25, 0x25, 0x7F, 0x00, 0x00, 0x7F, 0x25, 0x25, 0x25, 0x25, 0x7F, 0x00 }; char code jie $\lceil$ ={ /\*-- 文字: 解 --\*/ /\*-- 宋体 12; 此字体下对应的点阵为:宽 x 高=16x16 --\*/ 0x08, 0xF4, 0x57, 0x54, 0xFC, 0x54, 0xF0, 0x42, 0xA2, 0x1E, 0x02, 0xA2, 0x62, 0x3E, 0x00, 0x00, 0x80,0x7F,0x02,0x02,0x5F,0x82,0x7F,0x0A,0x09,0x09,0x09,0xFF,0x09,0x09,0x09,0x00 }; char code jue[]={ /\*-- 文字: 决 --\*/ /\*-- 宋体 12; 此字体下对应的点阵为: 宽 x 高=16x16 --\*/ 0x02, 0x04, 0xD8, 0x08, 0x00, 0x08, 0x08, 0x08, 0xFF, 0x08, 0x08, 0x08, 0xF8, 0x00, 0x00, 0x00, 0x02, 0xFE, 0x01, 0x80, 0x41, 0x21, 0x11, 0x0D, 0x03, 0x05, 0x09, 0x11, 0x31, 0x61, 0x21, 0x00 }; char code  $fans[] = \{$ /\*-- 文字: 方 --\*/ /\*-- 宋体 12; 此字体下对应的点阵为: 宽 x 高=16x16 --\*/ 0x08, 0x08, 0x08, 0x08, 0x08, 0x08, 0xF9, 0x4A, 0x4C, 0x48, 0x48, 0xC8, 0x08, 0x08, 0x08, 0x00, 0x40, 0x40, 0x20, 0x10, 0x0C, 0x03, 0x00, 0x00, 0x20, 0x40, 0x40, 0x3F, 0x00, 0x00, 0x00, 0x00 };

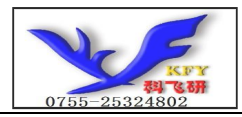

0x00, 0x24, 0x24, 0x25, 0x15, 0x15, 0x0D, 0xFE, 0x04, 0x0D, 0x17, 0x14, 0x24, 0x64, 0x24, 0x00 }; char code  $mo[\ ]=\{$ /\*-- 文字: 模 --\*/ /\*-- 宋体 12; 此字体下对应的点阵为: 宽 x 高=16x16 0x10,0xD0,0xFF,0x50,0x90,0x04,0xF4,0x54,0x5F,0x54,0x54,0x5F,0xF4,0x04,0x00,0x00, 0x03,0x00,0xFF,0x00,0x00,0x84,0x85,0x45,0x35,0x0F,0x15,0x25,0x65,0xC4,0x44,0x00 }; char code kuai $\lceil \cdot \rceil = \{$ /\*-- 文字: 块 --\*/ /\*-- 宋体 12; 此字体下对应的点阵为: 宽 x 高=16x16 --\*/ 0x10, 0x10, 0xFF, 0x10, 0x10, 0x00, 0x08, 0x08, 0xFF, 0x08, 0x08, 0x08, 0xF8, 0x00, 0x00, 0x00, 0x08, 0x18, 0x0F, 0x04, 0x85, 0x41, 0x31, 0x0D, 0x03, 0x05, 0x09, 0x11, 0x31, 0x61, 0x21, 0x00 }; char code chang $\lceil = \rceil$ /\*-- 文字: 厂 --\*/ /\*-- 宋体 12; 此字体下对应的点阵为:宽 x 高=16x16 --\*/ 0x00, 0x00, 0xFE, 0x02, 0x02, 0x02, 0x02, 0x02, 0x02, 0x02, 0x02, 0x02, 0x02, 0x02, 0x00, 0x40,0x30,0x0F,0x00,0x00,0x00,0x00,0x00,0x00,0x00,0x00,0x00,0x00,0x00,0x00,0x00  $\}$ ; char code  $num0$ []={ /\*-- 文字: 0 --\*/ /\*-- 宋体 12; 此字体下对应的点阵为: 宽 x 高=8x16 --\*/ 0x00,0xE0,0x10,0x08,0x08,0x10,0xE0,0x00,0x00,0x0F,0x10,0x20,0x20,0x10,0x0F,0x00 }; char code  $num1$ []={ /\*-- 文字: 1 --\*/ /\*-- 宋体 12; 此字体下对应的点阵为: 宽 x 高=8x16 --\*/ 0x00, 0x10, 0x10, 0xF8, 0x00, 0x00, 0x00, 0x00, 0x00, 0x20, 0x20, 0x3F, 0x20, 0x20, 0x00, 0x00 }; char code an $\lceil \cdot \rceil = \{$ /\*-- 文字: 案 --\*/ /\*-- 宋体 12; 此字体下对应的点阵为:宽 x 高=16x16 --\*/ 0x00,0x20,0x2C,0x24,0x64,0x74,0xAD,0xA6,0xE4,0x34,0x24,0x24,0x2C,0x24,0x00,0x00,

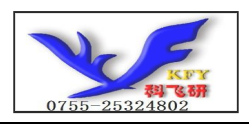

char code  $num2[]=$ /\*-- 文字: 2 --\*/ /\*-- 宋体 12; 此字体下对应的点阵为:宽 x 高=8x16 --\*/ 0x00,0x70,0x08,0x08,0x08,0x88,0x70,0x00,0x00,0x30,0x28,0x24,0x22,0x21,0x30,0x00 }; char code  $num3$ []={ /\*-- 文字: 3 --\*/ /\*-- 宋体 12; 此字体下对应的点阵为:宽 x 高=8x16 --\*/ 0x00,0x30,0x08,0x88,0x88,0x48,0x30,0x00,0x00,0x18,0x20,0x20,0x20,0x11,0x0E,0x00 }; char code  $num4[]=$ /\*-- 文字: 4 --\*/ /\*-- 宋体 12; 此字体下对应的点阵为: 宽 x 高=8x16 --0x00,0x00,0xC0,0x20,0x10,0xF8,0x00,0x00,0x00,0x07,0x04,0x24,0x24,0x3F,0x24,0x00 }; char code  $num5$ []={ /\*-- 文字: 5 --\*/ /\*-- 宋体 12; 此字体下对应的点阵为: 宽 x 高=8x16 --\*/ 0x00, 0xF8, 0x08, 0x88, 0x88, 0x08, 0x08, 0x00, 0x00, 0x19, 0x21, 0x20, 0x20, 0x11, 0x0E, 0x00 }; char code  $num6$ []={ /\*-- 文字: 6 --\*/ /\*-- 宋体 12; 此字体下对应的点阵为:宽 x 高=8x16 --\*/ 0x00, 0xE0, 0x10, 0x88, 0x88, 0x18, 0x00, 0x00, 0x00, 0x0F, 0x11, 0x20, 0x20, 0x11, 0x0E, 0x00 }; char code  $num7$ []={ /\*-- 文字: 7 --\*/ /\*-- 宋体 12; 此字体下对应的点阵为:宽 x 高=8x16 --\*/ 0x00, 0x38, 0x08, 0x08, 0xC8, 0x38, 0x08, 0x00, 0x00, 0x00, 0x00, 0x3F, 0x00, 0x00, 0x00, 0x00 }; char code  $num8[]=$ /\*-- 文字: 8 --\*/ /\*-- 宋体 12; 此字体下对应的点阵为:宽 x 高=8x16 --\*/ 0x00,0x70,0x88,0x08,0x08,0x88,0x70,0x00,0x00,0x1C,0x22,0x21,0x21,0x22,0x1C,0x00 }; char code  $num9$ []={ /\*-- 文字: 9 --\*/ /\*-- 宋体 12; 此字体下对应的点阵为:宽 x 高=8x16 --\*/ 0x00,0xE0,0x10,0x08,0x08,0x10,0xE0,0x00,0x00,0x00,0x31,0x22,0x22,0x11,0x0F,0x00 };

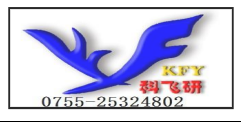

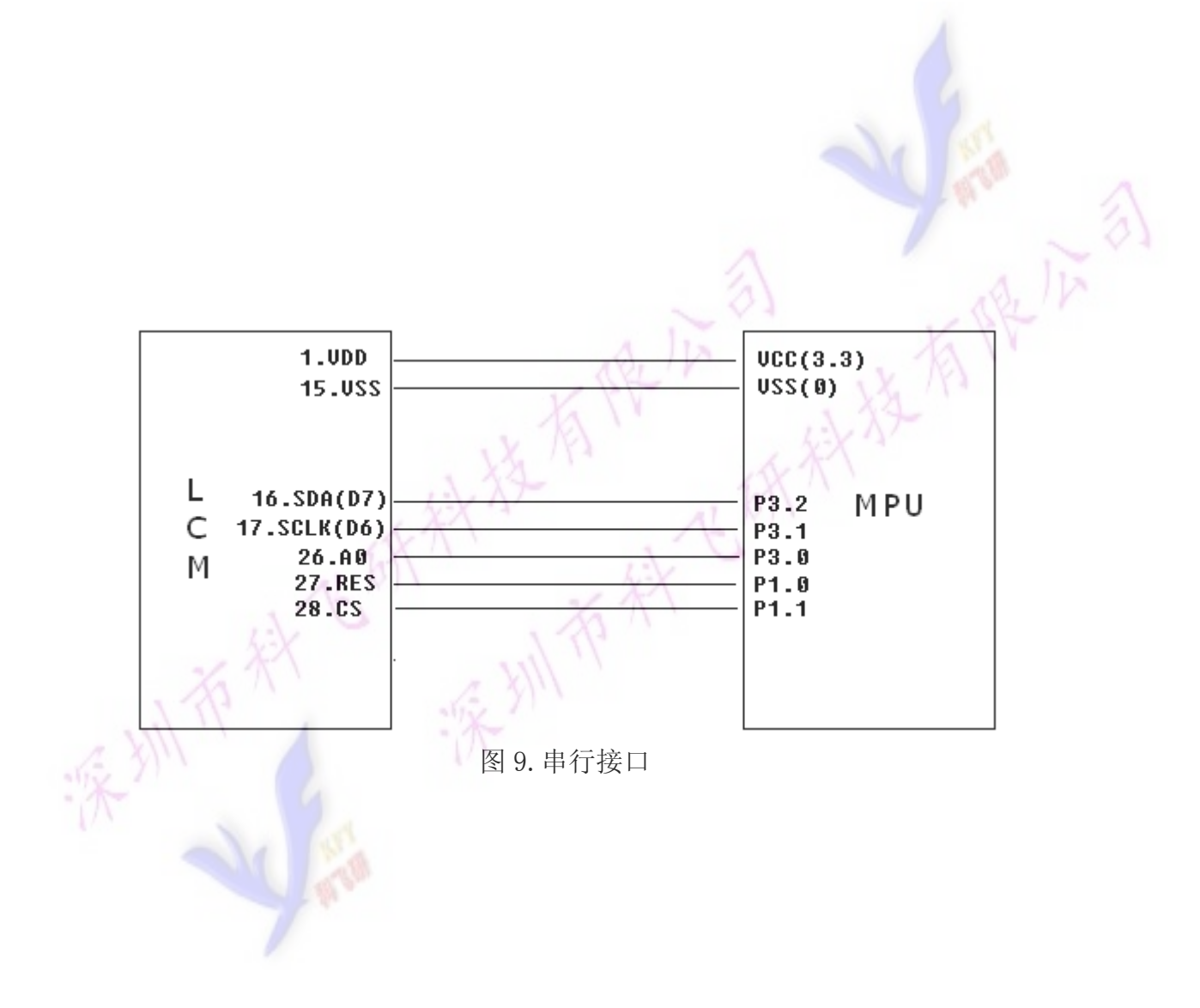

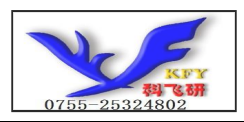

#### COG12832C3G

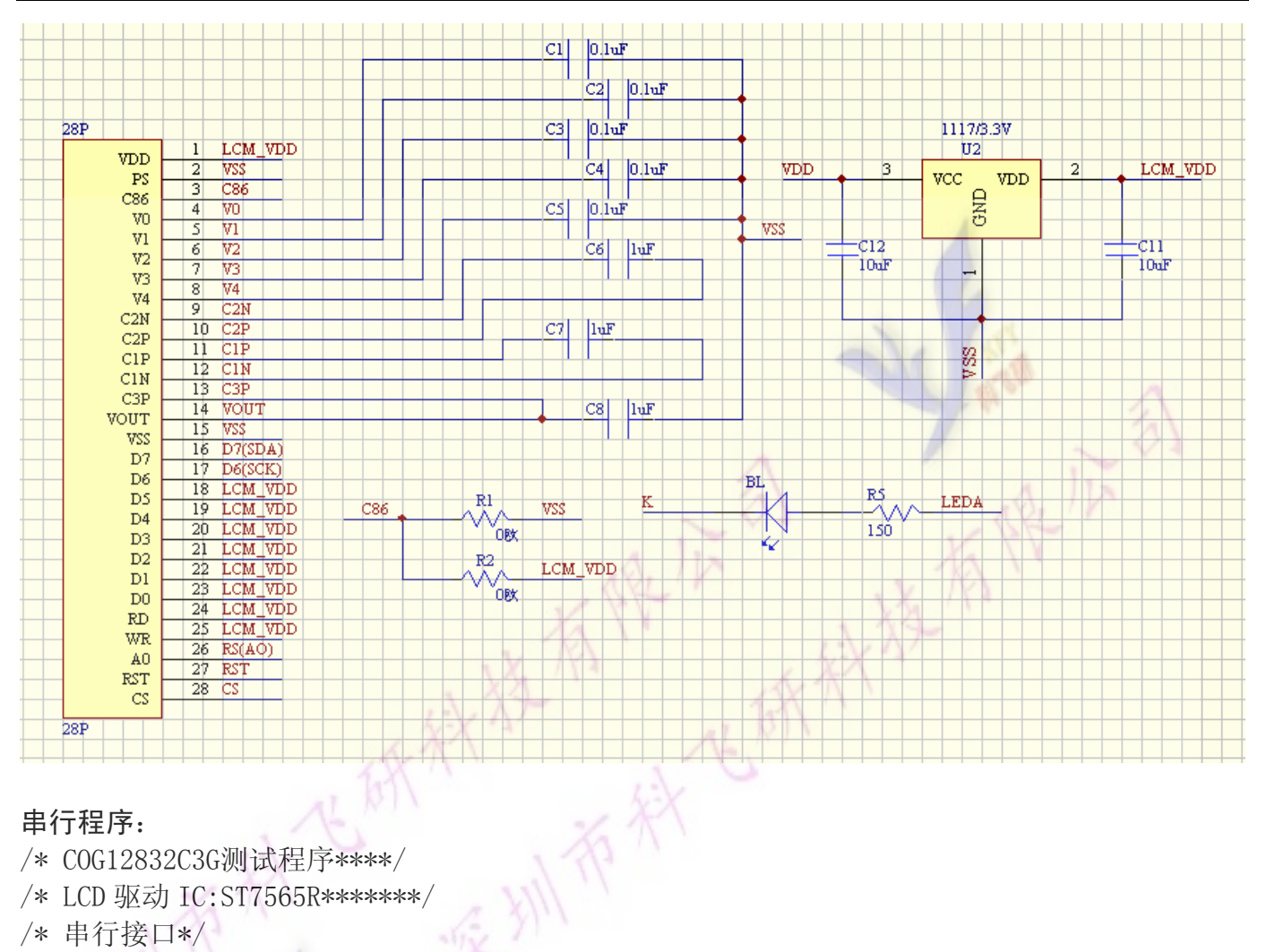

#### 串行程序:

- /\* COG12832C3G测试程序\*\*\*\*/
- /\* LCD 驱动 IC:ST7565R\*\*\*\*\*\*\*/
- /\* 串行接口\*/
- /\* 该程序显示 2 行中文如下:\*/
- /\* 全套液晶解决方案\*/
- /\* 质量取胜创建口碑\*/
- /\* 该程序显示 2 行数字如下:\*/
- /\* 0123456789012345\*/
- /\* 0123456789012345\*/

 $\#include \langle \text{reg51. H}\rangle$ 

sbit cs1=P1^1; //接口定义,按 51 系列单片机 sbit reset=P1^0; sbit  $rs = P3^0$ : sbit sclk=P3^1; sbit sid=P3^2;

```
void transfer_data(int data1); 
void transfer command(int data1);
```
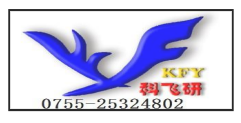

char code quan[]; char code tao[]; char code ye[]; char code jing[]; char code jie[]; char code jue[]; char code fang[]; char code an[]; char code mo[]; char code kuai[]; char code chang[]; char code num $0[]$ ; char code num1[]; char code num2[]; char code num3[]; char code num4[]; char code num5[]; char code num6[]; char code num7[]; char code num8[]; char code num9[];

```
void delay(int i); 
void delay1(int i); 
void disp grap(int line, int column, char *dp);
void disp char(int line, int column, char *dp);
void initial_lcd(); 
void clear screen();
void disp_chinese(); 
void disp_numeric(); 
void disp_ascill();
void Switch();
```

```
// \n= \n= \n= \n= \n= \n= \n= \nmain program\nvoid main(void) 
  { 
   int i, j, k;
   initial lcd(); /*初始化 LCD*/
        while(1) { 
        clear_screen(); /*清屏*/ 
             disp_chinese(); /*显示两行汉字*/
```
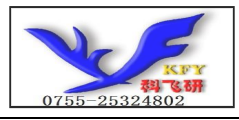

COG12832C3G

```
 delay(200); /*延时*/ 
      clear screen(); /*清屏*/
       disp_numeric(); /*显示两行数字*/ 
          delav(200);
          clear screen();
           disp_ascill(); 
 } 
} 
void disp_chinese() 
{ 
           disp_grap(1,1,quan); /*在第 1 行第 1 列显示一个 16*16 点阵汉字:全*/ 
          //delay(20);
          disp_grap(1,2,tao); /*在第 1 行第 2 列显示一个 16*16 点阵汉字: 套*/
      //delay(20):
          disp_grap(1,3,ye); /*显示一个 16*16 点阵汉字: 液*/
      //delay(20);
          disp_grap(1,4,jing); /*显示一个 16*16 点阵汉字: 晶*/
      //delay(20);
          disp_grap(1,5,jie); /*显示一个 16*16 点阵汉字: 解*/
      //delay(20);
           disp_grap(1,6,jue); /*显示一个 16*16 点阵汉字:决*/ 
      //delay(20);
           disp_grap(1,7,fang); /*显示一个 16*16 点阵汉字:方*/ 
      //delay(20):
         disp_grap(1,8,an); /*显示一个 16*16 点阵汉字: 案*/
      //delay(20);
           disp_grap(2,4,ye); /*显示一个 16*16 点阵汉字:液*/
      //delay(20);
          disp_grap(2,5,jing); /*显示一个 16*16 点阵汉字: 晶*/
      //delay(20);
          disp_grap(2,6,mo); /*显示一个 16*16 点阵汉字: 模*/
      //delay(20);
          disp_grap(2,7,kuai); /*显示一个 16*16 点阵汉字: 块*/
      //delay(20);
           disp_grap(2,8,chang); /*显示一个 16*16 点阵汉字:厂*/ 
      //delay(20);
} 
void disp_numeric() 
{
```
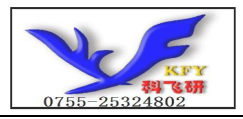

COG12832C3G

```
disp_char(1,1,num0); /*在第 1 行第 1 列显示一个 8*16 点阵数字:0*/
      disp_char(1,2,num1); /*在第 1 行第 2 列显示一个 8*16 点阵数字:1*/
       disp_char(1,3,num2); /*在第 1 行第 3 列显示一个 8*16 点阵数字:2*/
      disp_char(1,4,num3); /*在第 1 行第 4 列显示一个 8*16 点阵数字:3*/
      disp_char(1,5,num4); /*在第 1 行第 5 列显示一个 8*16 点阵数字:4*/
       disp_char(1,6,num5); /*以下类同*/ 
      disp char(1,7,num6);
      disp_{char}(1,8,\text{num7});
      disp char(1,9,num8);
      disp char(1,10,num9);
      disp char(1,11,num0);
      disp char(1,12,num1);
      disp_{char}(1,13,\text{num2});
      disp char(1,14,num3);
      disp_{char}(1,15,\text{num4});
      disp char(1,16,num5);
      disp_char(2,1,num0); /*在第 2 行第 1 列显示一个 8*16 点阵数字:0*/
      disp_char(2,2,num1); /*在第 2 行第 2 列显示一个 8*16 点阵数字:1*/
       disp_char(2,3,num2); /*在第 2 行第 3 列显示一个 8*16 点阵数字:2*/
       disp_char(2,4,num3); /*在第 2 行第 4 列显示一个 8*16 点阵数字:3*/ 
       disp_char(2,5,num4); /*在第 2 行第 5 列显示一个 8*16 点阵数字:4*/
       disp_char(2,6,num5); /*以下类同*/ 
      disp char(2,7,num6);
      disp_{char}(2,8,\text{num7});
      disp char(2,9,num8);
      disp char(2,10,num9);
      disp char(2,11,num0);
      disp char(2,12,num1);
      disp_{char}(2,13,\text{num2});
      disp char(2,14,num3);
      disp_char(2,15,num4);
      disp char(2,16,\text{num5});
} 
void disp_ascill() 
{ 
      disp char(2,16,num5);
} 
/*初始化*/ 
void initial_lcd() 
{ 
       reset=0; //Reset the chip when reset=0
       delay(20);
        reset=1; 
   transfer command(0xe2); /*软复位*/
```
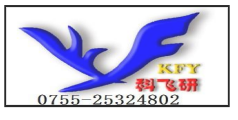

```
transfer command(0x2c); /*升压步聚 1*/
    delay(5);
    transfer command(0x2e); /*升压步聚 2*/
    delav(5):
    transfer command(0x2f); /*升压步聚 3*/
    del<sub>ay</sub>(5);
    transfer_command(0x22); /*粗调对比度,可设置范围 20~27*transfer command(0x81); /*微调对比度*/
    transfer_command(0x19); /*微调对比度的值,可设置范围 0~63*transfer command(0xa2); /*1/9 偏压比(bias) */
    transfer_command(0xc8); /*行扫描顺序: 从上到下*/
    transfer_command(0xa0); /*列扫描顺序: 从左到右*/
     transfer_command(0x40); /*起始行:从第一行开始*/ 
     transfer_command(0xaf); /*开显示*/ 
} 
// \n= \n= \n= \n= \n= \n= \n[ \n  - \n  \n  - \n  \n  - \n  \n  - \n  \n  - \n  \n  - \n  \n  - \n  \n  - \n  \n  - \n  \n  - \n  \n  - \n  \n  - \n  \n  - \n  \n  - \n  \n  - \n  \n  - \n  \n  - \n  \n  - \n  \n  - \n  \n  - \n  \n  - \n  \n  - \n  \n  - \n  \n  - \n  \n  - \n  \n  - \n  \n  - \n  \n  - \n  \nvoid clear_screen() 
{ 
unsigned char i, j;for (i=0; i \le 4; i++)\mathcal{A}cs1=0;
        transfer command(0xb0+i):
        transfer command(0x10);
        transfer_command(0x00);
        for(j=0; j\leq 132; j++)\{transfer data(0x00);
 } 
 } 
} 
/*在指定行和列位置显示指定的汉字(16*16 点阵的汉字)*/ 
void disp grap(int line, int column, char *dp)
{ 
          int i,j,k,col_l,col_h; 
    for (i=0; i<2; i++)\{cs1=0:
        transfer command(0xb0+i+2*(line-1)); //set page address,
         k=column-1; 
        k=k*0x10;
        col h=k&0xf0;
        col_h=col_h\geq 4;col 1=k&0x0f;
```
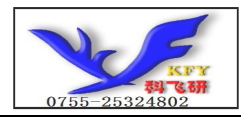

```
transfer command(0x10+colh);
       transfer command(0x00+co1 1);for (j=0; j\leq 16; j++)\{transfer data(*dp);
          dp++; } 
 } 
} 
/*在指定行和列位置显示指定的字母、数字(8*16 点阵的)*/ 
void disp char(int line, int column, char *dp)
{ 
         int i,j,k,col_l,col_h; 
   for (i=0; i<2; i++) { 
          cs1=0;
       transfer_command(0xb0+i+2*(line-1)); //set page address,
       k=column-1; 
       k=k*0x08; 
      col h=k&0xf0;
       col_h=col_h>>4; 
      col 1=k&0x0f;
       transfer_command(0x10+col_h); 
      transfer command(0x00+col_l);
       for(j=0;j\leq 8;j++)\simtransfer data(*dp);
          dp++; } 
 } 
} 
/*=========写指令===============*/ 
void transfer_command(int data1) 
{ 
    char i; 
   cs1=0;
   rs=0;for (i=0; i \le 8; i++)\{sclk=0:
        if(data1&0x80) sid=1; 
       else sid=0; 
      delay1(5);
```
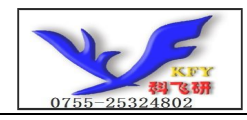

```
 sclk=1; 
         delay1(5);
          data1=data1<<=1; 
 } 
} 
/*-------写数据---------------*/ 
void transfer_data(int data1) 
{ 
     char i; 
    cs1=0;
     rs=1; 
    for(i=0;i<8;i++) { 
          sclk=0; 
          if(data1&0x80) sid=1; 
          else sid=0; 
          sclk=1; 
          data1=data1<<=1; 
\left| \cdot \right|} 
// \text{---} \text{---} \text{---} \text{---} \text{--} \text{---} \text{---} \text{---} \text{---} \text{---}void delay(int i) 
{ 
  int j,k; 
 for (j=0; j \le i; j++)for(k=0; k\leq 990; k++);
} 
//=============delay time===================
void delay1(int i) 
{ 
  int j,k; 
 for (j=0; j \le i; j++)for (k=0; k<10; k++);
}
```
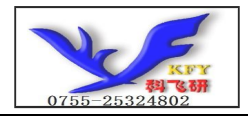

```
-wait a switch,jump out if P2.0 get a signal"0"-
void Switch() 
{ 
  repeat: 
    if (P2&0x01) goto repeat; 
    else delay(1); 
    if (P2&0x01) goto repeat; 
    else; 
} 
//-------------------------------------------- 
char code quan[\ ]=\{/*-- 文字: 全 --*/ 
/*-- 宋体 12; 此字体下对应的点阵为: 宽 x 高=16x16 --*/
0x00, 0x80, 0x40, 0x60, 0x50, 0x48, 0x44, 0xC3, 0x44, 0x48, 0x50, 0x70, 0x60, 0x20, 0x00, 0x00,
0x00, 0x40, 0x40, 0x44, 0x44, 0x44, 0x44, 0x7F, 0x44, 0x44, 0x44, 0x46, 0x44, 0x60, 0x40, 0x00
}; 
char code tao[]={ 
/*-- 文字: 套 --*/ 
/*-- 宋体 12; 此字体下对应的点阵为: 宽 x 高=16x16
0x40, 0x44, 0x24, 0x24, 0xF4, 0x5C, 0x57, 0x54, 0x54, 0x5C, 0x54, 0x24, 0x64, 0xC4, 0x44, 0x00,
0x04, 0x04, 0x44, 0x64, 0x57, 0x4D, 0x45, 0x65, 0x25, 0x25, 0x35, 0xE4, 0x44, 0x04, 0x04, 0x00
}; 
char code ye[]=
/*-- 文字: 液
/*-- 宋体 12; 此字体下对应的点阵为:宽 x 高=16x16 --*/ 
0x10,0x61,0x06,0xE0,0x18,0x84,0xE4,0x1C,0x84,0x65,0xBE,0x24,0xA4,0x64,0x04,0x00,
0x04, 0x04, 0xFF, 0x00, 0x01, 0x00, 0xFF, 0x41, 0x21, 0x12, 0x0C, 0x1B, 0x61, 0xC0, 0x40, 0x00
}; 
char code jing[]={ 
/*-- 文字: 晶 --*/ 
/*-- 宋体 12; 此字体下对应的点阵为:宽 x 高=16x16 --*/ 
0x00, 0x00, 0x00, 0x00, 0x7E, 0x2A, 0x2A, 0x2A, 0x2A, 0x2A, 0x2A, 0x7E, 0x00, 0x00, 0x00, 0x00,
0x00, 0x7F, 0x25, 0x25, 0x25, 0x25, 0x7F, 0x00, 0x00, 0x7F, 0x25, 0x25, 0x25, 0x7F, 0x00
}; 
char code jie[]={ 
/*-- 文字: 解 --*/ 
/*-- 宋体 12; 此字体下对应的点阵为:宽 x 高=16x16 --*/ 
0x08,0xF4,0x57,0x54,0xFC,0x54,0xF0,0x42,0xA2,0x1E,0x02,0xA2,0x62,0x3E,0x00,0x00, 
0x80, 0x7F, 0x02, 0x02, 0x5F, 0x82, 0x7F, 0x0A, 0x09, 0x09, 0x09, 0xFF, 0x09, 0x09, 0x09, 0x00
}; 
char code jue[]={
```
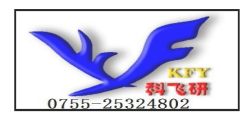

/\*-- 文字: 决 --\*/ /\*-- 宋体 12; 此字体下对应的点阵为:宽 x 高=16x16 --\*/ 0x02, 0x04, 0xD8, 0x08, 0x00, 0x08, 0x08, 0x08, 0xFF, 0x08, 0x08, 0x08, 0xF8, 0x00, 0x00, 0x00, 0x02, 0xFE, 0x01, 0x80, 0x41, 0x21, 0x11, 0x0D, 0x03, 0x05, 0x09, 0x11, 0x31, 0x61, 0x21, 0x00 }; char code fang[]={ /\*-- 文字: 方 --\*/ /\*-- 宋体 12; 此字体下对应的点阵为: 宽 x 高=16x16 --\*/ 0x08,0x08,0x08,0x08,0x08,0x08,0xF9,0x4A,0x4C,0x48,0x48,0xC8,0x08,0x08,0x08,0x00, 0x40,0x40,0x20,0x10,0x0C,0x03,0x00,0x00,0x20,0x40,0x40,0x3F,0x00,0x00,0x00,0x00 }; char code an $[] = \{$ /\*-- 文字: 案 --\*/ /\*-- 宋体 12; 此字体下对应的点阵为: 宽 x 高=16x16 0x00, 0x20, 0x2C, 0x24, 0x64, 0x74, 0xAD, 0xA6, 0xE4, 0x34, 0x24, 0x24, 0x2C, 0x24, 0x00, 0x00, 0x00, 0x24, 0x24, 0x25, 0x15, 0x15, 0x0D, 0xFE, 0x04, 0x0D, 0x17, 0x14, 0x24, 0x64, 0x24, 0x00 }; char code  $mo[] = \{\Box\}$ /\*-- 文字: 模 --\*/ /\*-- 宋体 12; 此字体下对应的点阵为: 宽 x 高=16x16 --\*/ 0x10,0xD0,0xFF,0x50,0x90,0x04,0xF4,0x54,0x5F,0x54,0x54,0x5F,0xF4,0x04,0x00,0x00, 0x03, 0x00, 0xFF, 0x00, 0x00, 0x84, 0x85, 0x45, 0x35, 0x0F, 0x15, 0x25, 0x65, 0xC4, 0x44, 0x00 }; char code kuai[]={ /\*-- 文字: 块 --\*/ /\*-- 宋体 12; 此字体下对应的点阵为: 宽 x 高=16x16 --\*/ 0x10, 0x10, 0xFF, 0x10, 0x10, 0x00, 0x08, 0x08, 0xFF, 0x08, 0x08, 0x08, 0xF8, 0x00, 0x00, 0x00, 0x08, 0x18, 0x0F, 0x04, 0x85, 0x41, 0x31, 0x0D, 0x03, 0x05, 0x09, 0x11, 0x31, 0x61, 0x21, 0x00 };

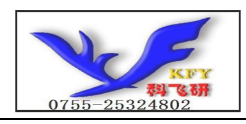

```
char code chang\lceil \cdot \rceil = \{/*-- 文字: 厂 --*/ 
/*-- 宋体 12; 此字体下对应的点阵为:宽 x 高=16x16 --*/ 
0x00, 0x00, 0xFE, 0x02, 0x02, 0x02, 0x02, 0x02, 0x02, 0x02, 0x02, 0x02, 0x02, 0x02, 0x00,
0x40, 0x30, 0x0F, 0x00, 0x00, 0x00, 0x00, 0x00, 0x00, 0x00, 0x00, 0x00, 0x00, 0x00, 0x00, 0x00
}; 
char code num0[]={
/*-- 文字: 0 --*/ 
/*-- 宋体 12; 此字体下对应的点阵为:宽 x 高=8x16 --*/ 
0x00, 0xE0, 0x10, 0x08, 0x08, 0x10, 0xE0, 0x00, 0x00, 0x0F, 0x10, 0x20, 0x20, 0x10, 0x0F, 0x00
}; 
char code num1[]={
/*-- 文字: 1 --*/ 
/*-- 宋体 12; 此字体下对应的点阵为:宽 x 高=8x16 --*/ 
0x00,0x10,0x10,0xF8,0x00,0x00,0x00,0x00,0x00,0x20,0x20,0x3F,0x20,0x20,0x00,0x00
}; 
char code num2[] = \{/*-- 文字: 2 --*/ 
/*-- 宋体 12; 此字体下对应的点阵为: 宽 x 高=8x16
0x00,0x70,0x08,0x08,0x08,0x88,0x70,0x00,0x00,0x30,0x28,0x24,0x22,0x21,0x30,0x00 
}; 
char code num3[] = \{/*-- 文字: 3 --*/ 
/*-- 宋体 12: 此字体下对应的点阵为: 宽 x 高=8x16 --*/
0x00, 0x30, 0x08, 0x88, 0x88, 0x48, 0x30, 0x00, 0x00, 0x18, 0x20, 0x20, 0x20, 0x11, 0x0E, 0x00
}; 
char code num4[]={
/*-- 文字: 4 --*/ 
/*-- 宋体 12; 此字体下对应的点阵为:宽 x 高=8x16 --*/ 
0x00, 0x00, 0xC0, 0x20, 0x10, 0xF8, 0x00, 0x00, 0x00, 0x07, 0x04, 0x24, 0x24, 0x3F, 0x24, 0x00
}; 
char code num5[]={
/*-- 文字: 5 --*/ 
/*-- 宋体 12; 此字体下对应的点阵为:宽 x 高=8x16 --*/ 
0x00,0xF8,0x08,0x88,0x88,0x08,0x08,0x00,0x00,0x19,0x21,0x20,0x20,0x11,0x0E,0x00 
}; 
char code num6[] = \{/*-- 文字: 6 --*/ 
/*-- 宋体 12; 此字体下对应的点阵为:宽 x 高=8x16 --*/ 
0x00, 0xE0, 0x10, 0x88, 0x88, 0x18, 0x00, 0x00, 0x00, 0x0F, 0x11, 0x20, 0x20, 0x11, 0x0E, 0x00
}; 
char code num7[]={ 
/*-- 文字: 7 --*/
```
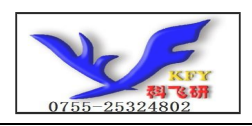

/\*-- 宋体 12; 此字体下对应的点阵为:宽 x 高=8x16 --\*/ 0x00, 0x38, 0x08, 0x08, 0xC8, 0x38, 0x08, 0x00, 0x00, 0x00, 0x00, 0x3F, 0x00, 0x00, 0x00, 0x00 }; char code num8[]={ /\*-- 文字: 8 --\*/ /\*-- 宋体 12; 此字体下对应的点阵为: 宽 x 高=8x16 --\*/ 0x00, 0x70, 0x88, 0x08, 0x08, 0x88, 0x70, 0x00, 0x00, 0x1C, 0x22, 0x21, 0x21, 0x22, 0x1C, 0x00 }; İл char code  $num9$ []={ /\*-- 文字: 9 --\*/ /\*-- 宋体 12; 此字体下对应的点阵为:宽 x 高=8x16 --\*/ 0x00, 0xE0, 0x10, 0x08, 0x08, 0x10, 0xE0, 0x00, 0x00, 0x00, 0x31, 0x22, 0x22, 0x11, 0x0F, 0x00 };